# **SISTEM INFORMASI MANAJEMEN PENGARSIPAN PADA PPD PT PUPUK SRIWIDJAJA PALEMBANG (PUSRI) LAMPUNG BERBASIS DEKSTOP**

# **TUGAS AKHIR**

**Diajukan Sebagai Salah Satu Syarat untuk Mencapai Gelar** 

**AHLI MADYA pada Program Studi Manajemen Informatika IIB Darmajaya Bandar Lampung**

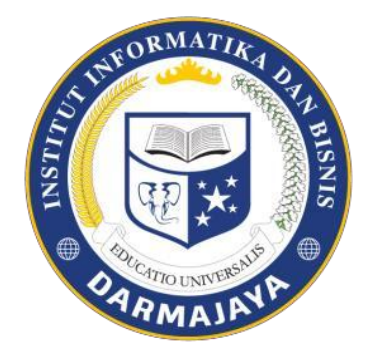

**DISUSUN OLEH: DEWI DIAN PERTIWI 1601030014**

**MANAJEMEN INFORMATIKA ILMU KOMPUTER INSTITUT INFORMATIKA DAN BISNIS DARMAJAYA BANDAR LAMPUNG**

**2019**

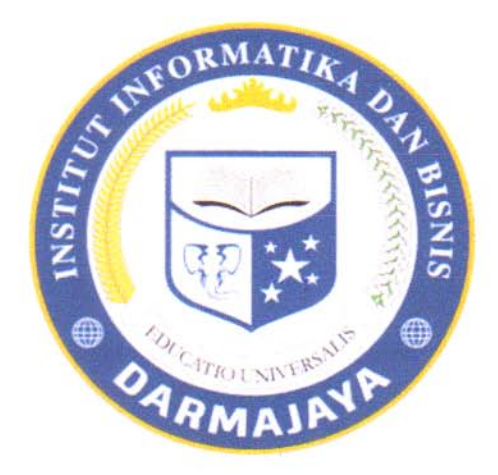

# **PERNYATAAN**

Saya yang bertandatangan dibawah ini, menyatakan bahwa tugas akhir yang saya ajukan ini adalah hasil karya sendiri, tidak terdapat karya yang pernah diajukan untuk memperoleh gelar sarjana disuatu perguruan tinggi atau diterbitkan orang lain kecuali secara tertulis dibaca dalam naskah ini dan disebut dalam daftar pustaka. Karya ini milik saya dan pertanggung jawaban sepenuhnya berada dipundak saya.

Bandar Lampung, 15 Oktober 2019

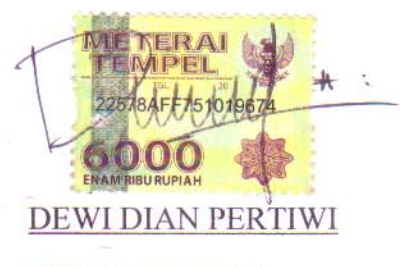

NPM.1601030014

¢,

**Judul Tugas Akhir** 

# : SISTEM INFORMASI MANAJEMEN PENGARSIPAN PADA PPD PT PUPUK **SRIWIDJAJA PALEMBANG (PUSRI) LAMPUNG BERBASIS DEKSTOP**

Nama Mahasiswa

# : Dewi Dian Pertiwi

No. Pokok Mahasiswa

 $: 1601030014$ 

Jurusan

: D3 Manajemen Informatika

Telah diperiksa dan disetujui untuk diajukan dan dipertahankan dalam Sidang Tugas Penutup Studi guna memperoleh gelar AHLI MADYA pada Jurusan Manajemen Informatika IIB Darmajaya

Disetujui Oleh:

Dosen Pembimbing

Linda, S.Kom., M.T Deppi NIK. 00760204

Ketua Jurusan

Nurjoko, S.Kom., M.T.

NIK. 00440702

#### AMAN PENGESAH

Pada tanggal 19 September telah diselenggarakan sidang Tugas Akhir dengan judul SISTEM INFORMASI MANAJEMEN PENGARSIPAN PADA PPD PT PUPUK SRIWIDJAJA PALEMBANG (PUSRI) LAMPUNG BERBASIS DEKSTOP Untuk memenuhi sebagian persyaratan akademik guna memperoleh eelar AHLI MADYA, bagi mahasiswa:

Nama Mahasiswa

# : Dewi Dian Pertiwi

No. Pokok Mahasiswa : 1601030014

Jurusan

: Manajemen Informatika

Dan telah dinyatakan LULUS oleh Dewan Penguji yang terdiri dari:

Nama

**Status** 

1. Agus Rahardi, S.Kom., M.T.I

- Ketua Sidang

**Tanda Tangan** 

2. TM. Zaini, M.Kom

- Anggota

Dekan Fakultas Ilmu Komputer IIB Darmajay

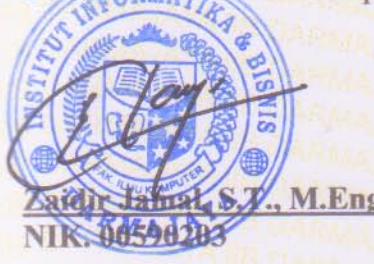

Tanggal Lulus Ujian Tugas Akhir: 02 September 2019

# **DAFTAR RIWAYAT HIDUP**

# **1. Identitas**

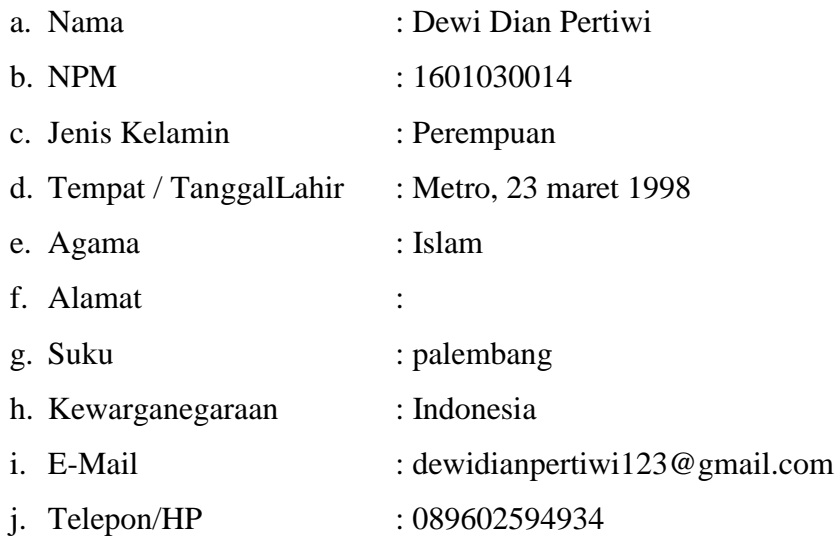

# **2. RiwayatPendidikan:**

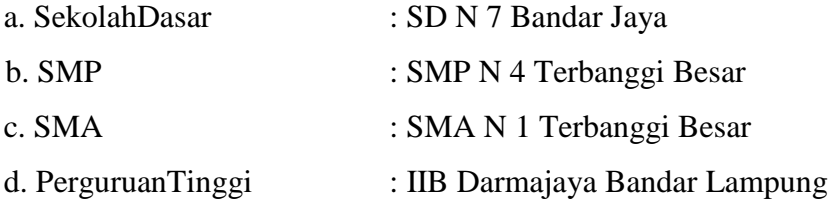

Bandar Lampung, 04 September 2019

# **DEWI DIAN PERTIWI NPM. 1601030014**

# **MOTTO**

# **JIKA KITA TELAH BANYAK MENGHADAPI RINTANGAN DAN COBAAN, KITA LAYAK MENDAPATKAN KESUKSESAN**

 **(penulis)**

*"Maka sesungguhnya bersama kesulitan ada kemudahan. Maka apabila engkau telah selesai (dari suatu urusan), tetaplah bekerja keras (untuk urusan yang lain). Dan hanya kepada Tuhanmulah engkau berharap"*

**(Qs. Al-Insyirah: 6-8)**

# **INTISARI**

# SISTEM INFORMASI MANAJEMEN PENGARSIPAN PADA PPD PT PUPUK SRIWIDJAJA PALEMBANG (PUSRI) LAMPUNG BERBASIS DEKSTOP

#### Oleh

#### DEWI DIAN PERTIWI

 PT Pupuk Sriwidjaja Palembang (Pusri) sistem pengarsipannya masih menyimpan seluruh dokumen penting seperti surat masuk dan surat keluar pada sebuah map berdasarkan kategori dokumen dan disimpan dilemari. Dirasa kurang menunjang perusahaan karena dokumen mudah rusak, hilang dan membutuhkan proses yang cukup lama ketika mencari sebuah dokumen. Masalah-masalah diatas bisa diatasi dan tidak perlu khawatir lagi terhadap datadata penting. Data dokumen akan mudah dikelola, mudah dicari letaknya dengan kata kunci tertentu, hanya membutuhkan ruang dapat dicetak kembali dan banyak lagi manfaat yang dapat diperoses dengan melakukan digitalisasi dokumen. Pengumpulan data dilakukan dengan wawancara secara langsung pada bagian pengarsipan PT Pupuk Sriwidjaja, pengamatan, studi pustaka dilakukan terhadap buku-buku, literatur-literatur, catatan dan laporan yang ada di PT Pupuk Sriwidjaja, sedangkan metode yang digunakan menggunakan metodologi Structured System Analysis and Design (SSAD). Sedangkan impelementasinya dijelaskan melalui analisis sistem, konteks diagram, dfd, dan menggunakan database, serta bahasa pemograman php. Dengan penembangan sistem informasi menajemen pengarsipan pada PPD PT.PUPUK Sriwidjaja Palembang (pusri) Lampung berbasis dekstop akan mempermudah pengalihan media dari dokeumen kertas ke dokumen elektronik yang sebelumnya sulit dilakukan pada dokumen kertas, dengan dokumen elektronik membrikan kontribusi pada penyebarluasan informasi, penyimpanan data, dan dokumen dalam format digital dalam suatu aplikasi e-dokumen, yang akn mudah dikelola, dicari letaknya dengan kata kunci tertentu.

 *Kata Kunci* : e-dokumen,surat masuk, surat keluar, my sql, pemograman php, metodologi Structured System Analysis and Design (SSAD).

# **ABSTRACT**

# **DESKTOP-BASED FILING MANAGEMENT INFORMATION SYSTEMS IN PPD PT PUPUK SRIWIDJAJA PALEMBANG (PUSRI) LAMPUNG**

# **By: DEWI DIAN PERTIWI**

PT Pupuk Sriwidjaja Palembang (Pusri) filinf system still stored all important documents such as incoming and outgoing letters on a folder based on document categories and stored in a cupboard; it was unsupportive of the company because documents were easily damaged, lost and required a long process when searching for a document.

The above problems were overcome and no need to worry anymore about important data. The document data was easily managed, easily located with certain keywords, only required space to be reprinted and many more benefits could be obtained by digitizing the documents.

The data collection was carried out by direct interview in the filing department of PT Pupuk Sriwidjaja. The observations and literature studies were conducted on books, literature, notes and reports in PT Pupuk Sriwidjaja, while the method used was the Structured System Analysis and Design (SSAD) methodology, while the implementation was explained through the system analysis, context diagrams, DFD, and using databases, as well as the PHP programming language. With the development of desktop-based filing management information systems in PPD PT Pupuk Sriwidjaja (Pusri) Lampung it would facilitate the transfer of media from paper documents to electronic documents that were previously difficult to do on paper documents. Therefore, the electronic documents contribute to the dissemination of information, data storage, and documents in digital format in an e-document application, which will be easily managed; its location is searched for with certain keywords.

# **Keywords: e-document, incoming mail, outgoing mail, mysql, php programming, Structured System Analysis and Design (SSAD) methodology**

# **PRAKATA**

Puji syukur kehadirat Allah SWT atas segala limpahan Rahmat, Inayah, Taufik dan Hidayah-Nya sehingga penulis dapat menyelesaikan tugas akhir untuk menyelesaikan jenjang study Diploma3 (D3) Manajemen Informatika. Semoga tugas akhir ini dapat dipergunakan sebagai salah satu acuan, petunjuk maupun pedoman bagi pembaca dalam bidang Ilmu Komputer, khususnya Sistem Informasi. Penulis berharap semoga tugas akhir ini membantu menambah pengetahuan bagi para pembaca, sehingga penulis dapat memperbaiki bentuk maupun isi laporan ini sehingga kedepannya dapat lebih baik.

Dalam penyusunan tugas akhir ini telah banyak pihak yang turut membantu sehingga tugas akhir ini dapat terselesaikan dengan baik. Untuk itu pada kesempatan kali ini penulis ingin mengucapkan terimakasih kepada :

- 1. Kedua Orang Tua, Ayahanda ichwanudin dan ibunda mardiana yang sangat banyak memberikan bantuan moril, material, arahan, semangat dan selalu mendoakan keberhasilan saya, serta kakaku kingkin oktaviani yang selalu mendukung dan memberikan semangat.
- 2. Bapak Ir. Firmansyah YA, MBA., MSc, selaku Rektor Institut Informatika dan Bisnis Darmajaya.
- 3. Bapak Dr. RZ. Abdul Aziz, ST.,MT, selaku Wakil Rektor Institut Informatika dan Bisnis Darmajaya.
- 4. Bapak Ronny Nazar, SE,M.M. selaku Wakil Rektor II Institut Informatika dan Bisnis Darmajaya.
- 5. Bapak Muprihan Thaib, S.Sos,M.M. selaku Wakil Rektor III Institut Informatika dan Bisnis Darmajaya.
- 6. Bapak Zaidir Jamal, S.T.,M.Eng selaku Dekan Ilmu Komputer Institut Informatika dan Bisnis Darmajaya.
- 7. Bapak Nurjoko, S.kom.,M.T.Iselaku Ketua Jurusan Sistem Informasi Institut Informatika dan Bisnis Darmajaya.
- 8. Bapak Hendra Kurniawan, S.kom., M.T.I selaku Sekertaris Jurusan Sistem Informasi Institut Informatika dan Bisnis Darmajaya.
- 9. Ibu Deppi Linda,S.Kom.,M.T.I selaku Pembimbing yang telah memberikan arahan dan telah memberikan waktu dan tenaganya untuk membimbing saya selama proses penyusunan tugas akhir ini.
- 10. Bapak dan Ibu Dosen Pengajar terutama jurusan sistem informasi yang telah membagi ilmu dan pengetahuan mereka yang bermanfaat kepada penyusun dalam pembelajaran.
- 11. Seluruh keluarga besar yang tidak dapat disebutkan satu per satu yang telah ikut serta dan selalu mendukung, dan mendoakan keberhasilan penulis.
- 12. Sahabat-sahabat di kampus Biru tercinta, oci, edil, yessi, yudi, purwanto, roihan, wendi, risky ayu, febry dan masih banyak lagi yang tidak dapat penulis sebutkan satu per satu, terima kasih atas motivasi dan *support*nya kepada penulis dalam penyelesaian tugas akhir ini terima kasih atas masamasa bahagia dan seru serta memberikan warna dalam pertemanan hingga akhir masa perkuliahan.
- 13. Almamater tercinta ku Kampus IIB Darmajaya yang telah mendewasakan dalam berpikir dan bertindak.

Penulis menyadari bahwa didalam penulisan tugas akhir ini masih terdapat banyak kekurangan sehingga masih jauh dari kesempurnaan. Adanya kekurangan tersebut tidak menutup kemungkinan timbulnya kritik serta saran yang sifatnya membangun, sehingga dapat dijadikan masukan yang sangat berarti bagi penyempurnaan dimasa yang akan datang.

> Bandar Lampung, 10 Agustus 2020 Penulis

**Dewi Dian Pertiwi NPM.1601030014**

# **DAFTAR ISI**

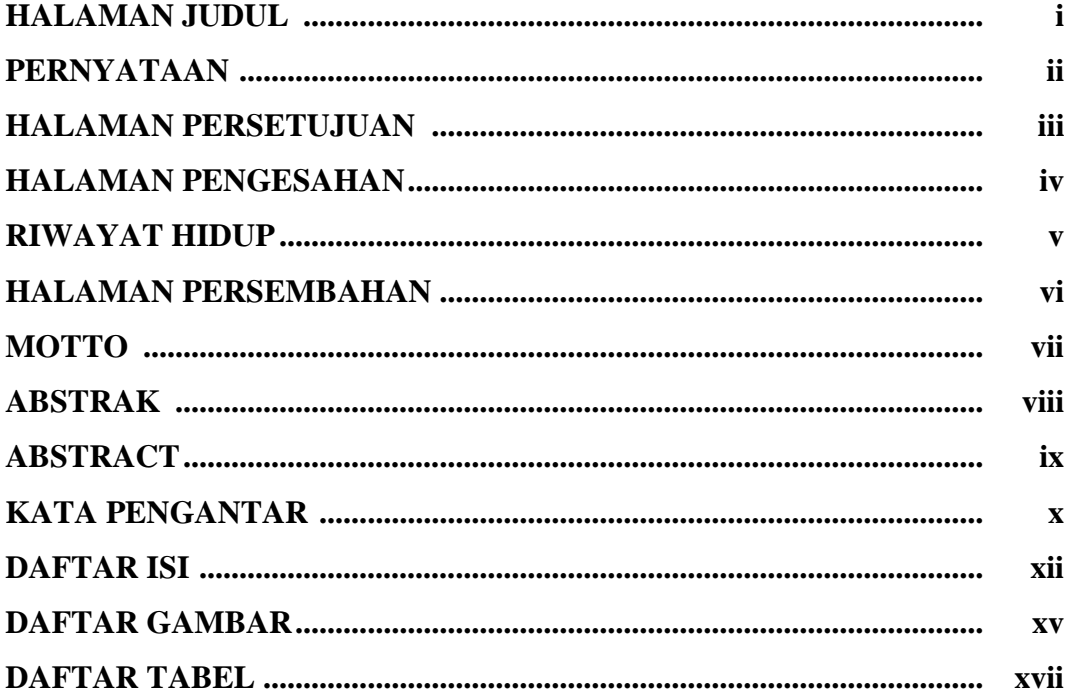

# **BAB I PENDAHULUAN**

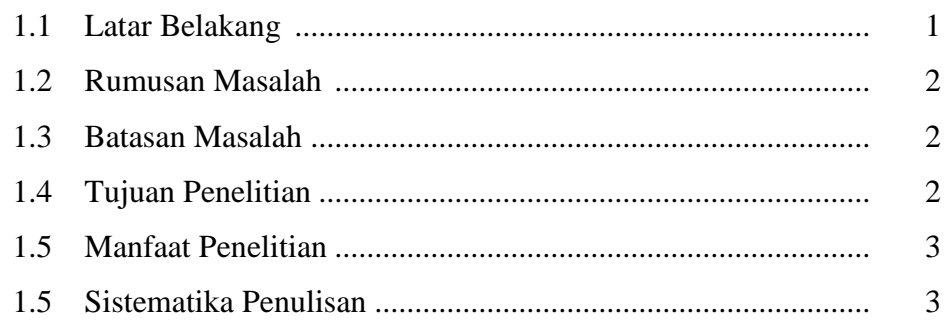

# BAB II TINJAUAN PUSTAKA

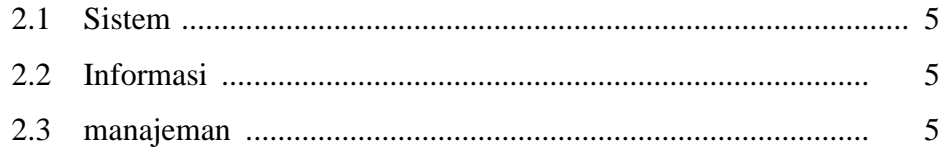

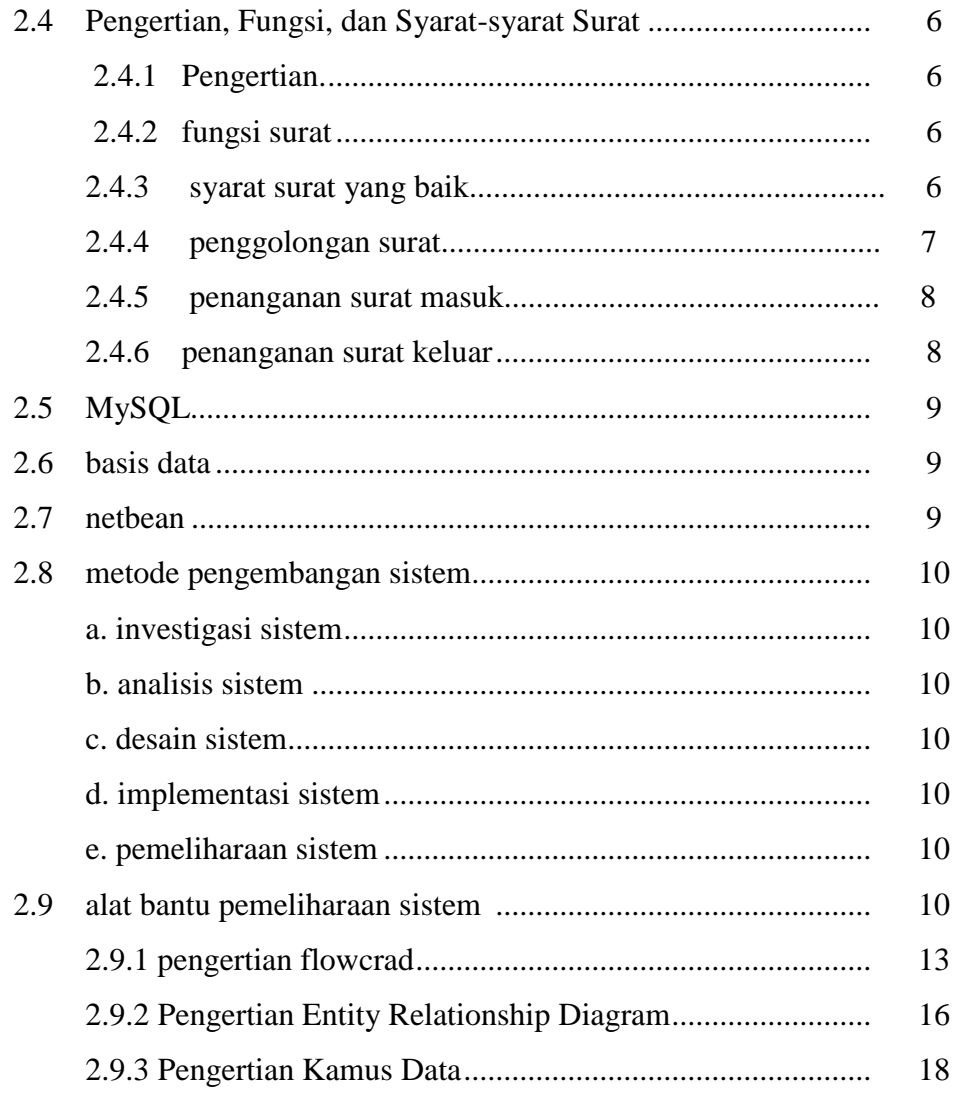

# **BAB III METODE PENELITIAN**

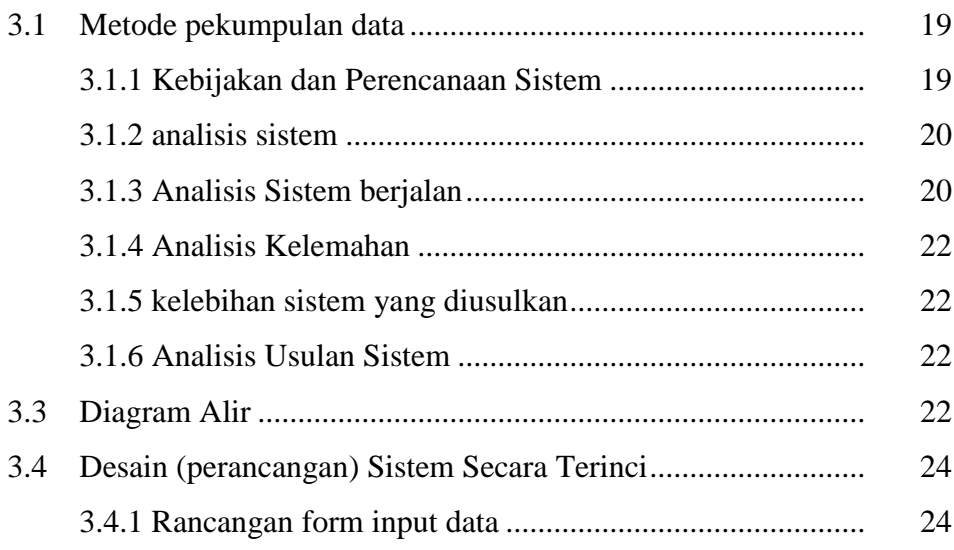

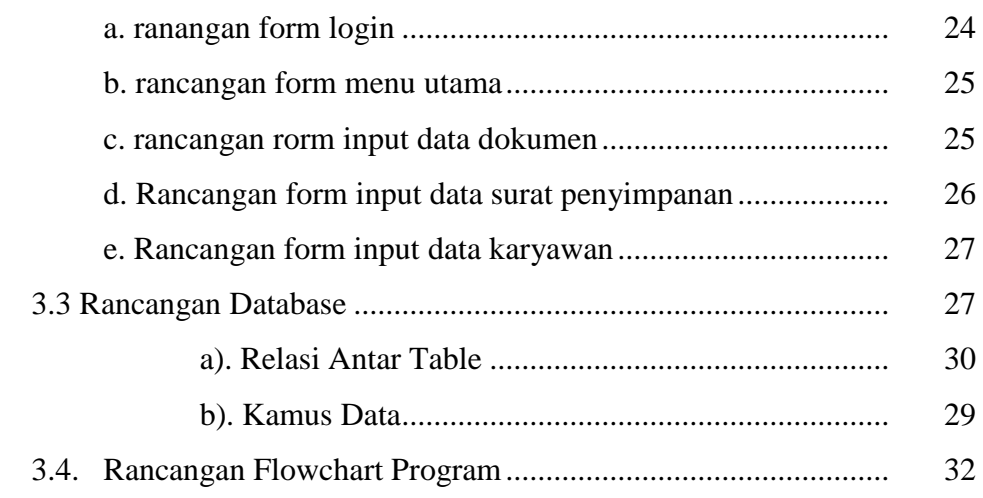

# BAB IV HASIL PENELITIAN DAN PEMBAHASAN

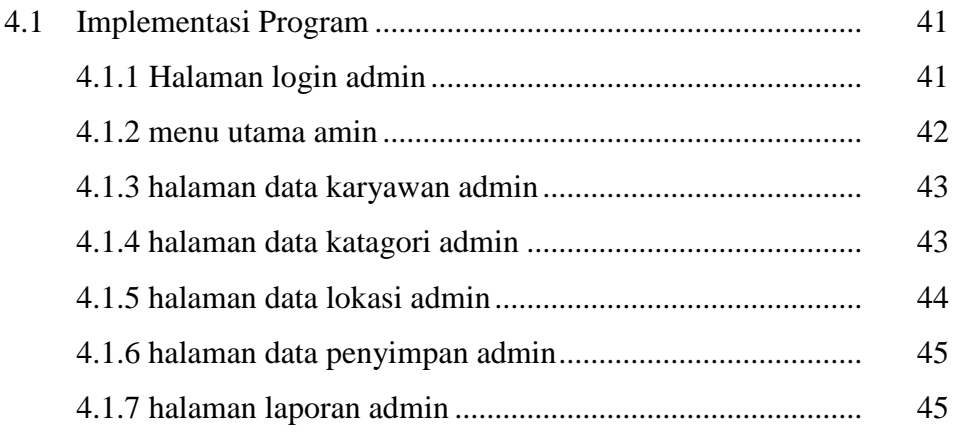

# BAB V SIMPULAN DAN SARAN

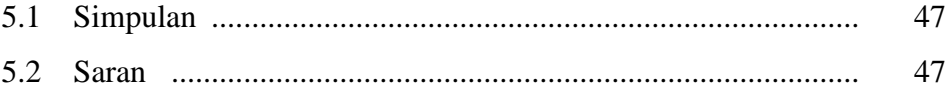

DAFTAR PUSTAKA

LAMPIRAN

# **DAFTAR GAMBAR**

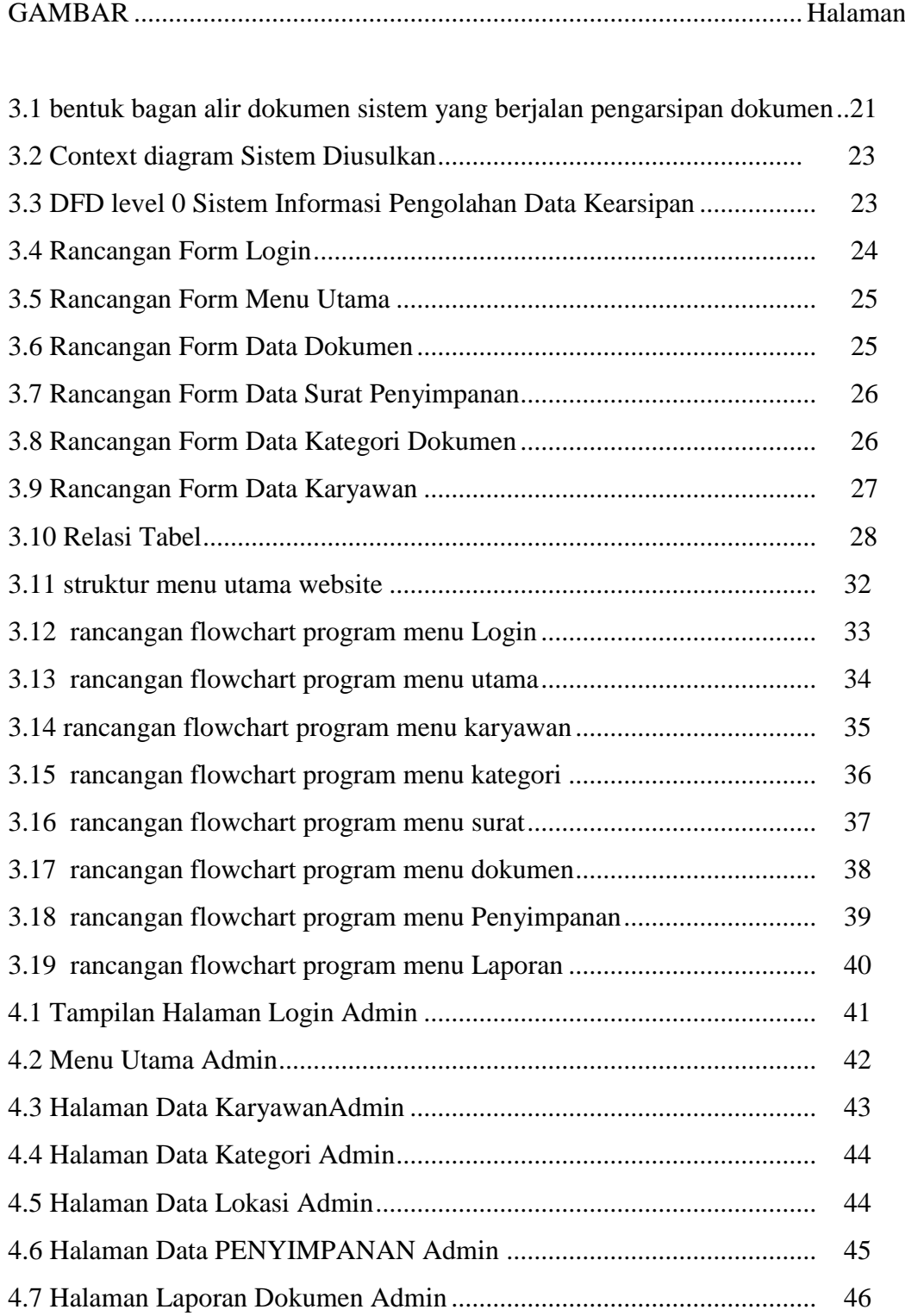

# **DAFTAR TABEL**

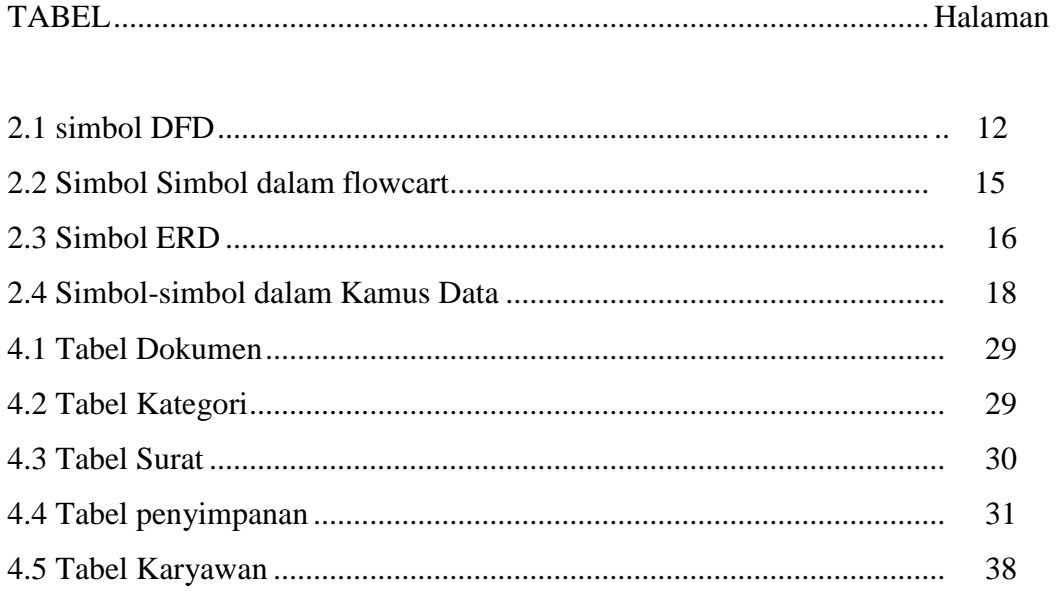

# **BABI PENDAHULUAN**

#### **1.1. Latar Belakang Masalah**

Salah satu sumber informasi adalah arsip atau dokumen. dokumen merupakan hal penting dalam tiap kegiatan sehari-hari dalam suatu institusi atau perusahaan. Kegiatan sehari-hari banyak berkaitan dengan dokumen, baik *hardcopy* (dokumen dalam bentuk kertas) maupun *softcopy* (dokumen dalam bentuk file komputer). dokumen kadang kala disimpan dalam jangka waktu lama sebagai acuan jika diperlukan untuk dilihat sewaktu-waktu. Dokumen *hardcopy*  menjadi masalah kompleks karena berkaitan dengan ketahanan bahan dari kertasnya bagaimana agar terhindar dari kerusakan yang akan menghilangkan atau mengurangi nilai yang tertulis.

PT Pupuk Sriwijaya Palembang (Pusri) merupakan perusahaan yang didirikan sebagai pelopor pupuk urea di indonesia. Pusri memulai usaha dengan tujuan utamanya melaksanakan dan menunjang kebijaksanaan program pemerintah di bidang ekonomi dan pembangunan nasional khususnya di industri pupuk dan kimia. PT Pupuk Sriwijaya Palembang (Pusri) sistem pengarsipanya masih menyimpan seluruh dokumen penting seperti surat masuk dan surat keluar pada sebuah map berdasarkan kategori dokumen dan disimpan di lemari.dirasa kurang menunjang perusahaan karena dokumen mudah rusak, hilangdan membutuhkan proses yang cukup lama ketika mencari sebuah dokumen.

*E-document*adalah sistempengalihan media dari dokumen kertas ke dokumen elektronik. Dokumen dalam bentuk elektronik mudah dibuka dan ditelusuri isi dan riwayatnya, yang sebelumnya sulit dilakukan pada dokumen kertas. Dokumen elektronik memungkinkan pembagian informasi (*information sharing*) yang efektif, serta dapat memberikan kontribusi pada penyebarluasan informasi. Untuk itu terlebih dahulu dilakukan proses *scan* untuk merubah dokumen kertas menjadi file komputer, agar masuk ke sistem yang kemudian disimpan kedalam lokasi tertentu yang aman dari gangguan kerusakan kertas.

Dengan mengkonversikan serta menyimpan data dan dokumen dalam format digital kedalam suatu aplikasi *E-document*, masalah-masalah di atas bisa diatasi dan tidak perlu khawatir lagi terhadap data-data penting. Data dokumen akan mudah dikelola, mudah dicari letaknya dengan kata kunci tertentu, hanya membutuhkan ruangan dapat dicetak kembali dan banyak lagi manfaat yang dapat diperoleh dengan melakukan digitalisasi dokumen.

Melihat pentingnya dokumen guna evaluasi diri pada PT Pupuk Sriwijaya Palembang (Pusri) maka diperlukan suatu sistem informasi pengolahan data arsip pada PT Pupuk Sriwijaya (Pusri) dengan baik untuk menjamin integritas, keabsahan, dan keaslian dokumen. untuk dijadikan bahan penulisan tugas akhir, yaitu dengan judul : **"Sistem Informasi Manajemen Pengarsipan Pada PPD PT Pupuk Sriwijaya Palembang (Pusri) Lampung Berbasis Desktop".**

# **1.2. RumusanMasalah**

Berdasarkan latar belakang diatas maka dapat dirumuskan "bagaimana merancang sistem informasi manajemen pengarsipan untuk mengatasi ketika

dokumen rusak atau hilang pada PT Pupuk Sriwijaya Palembang (Pusri) Lampung".

# **1.3. BatasanMasalah**

Agar Pembahasan dalam tugas akhir ini lebih terarah maka hanya dibahas pada proses pembuatan sistem dengan penjelasan sebagai berikut :

- 1. Pengarsipan dokumen surat internal, dan surat eksternal.
- 2. Pembuatan aplikasi pengarsipan berbasis desktop

# **1.4. Manfaat Penelitian**

Adapun manfaat dari penelitian ini sebagai berikut :

- 1. Memudahkan petugas dalam proses pencarian dokumen menjadi lebih cepat.
- 2. Penyimpanan dokumen lebih terstruktur dan cepat
- 3. Menghindari terjadinya kehilangan dokumen

# **1.5. Tujuan Penelitian**

Adapun tujuan dari penelitian yang ingin dicapai adalah sebagai berikut:

1. Untuk merancang suatu sistem informasi yang dapat melakukan penyimpanandokumen elektronik, guna mengurangi resiko kehilangan ataupun kerusakan dokumen.

2. Membuat aplikasi yang dapat meningkatkan kualitas layanan seperti memudahkan penggunaan dokumen secara bersama antar unit organisasi dan memudahkan pencarian.

# **1.6. Sistematika Penulisan**

# **BAB I PENDAHULUAN**

Berisi latar belakang masalah, rumusan masalah, batasan masalah, manfaat penelitian/kontribusi, tujuan penelitian, tinjauan pustaka dan sistematika penulisan.

# **BAB II LANDASAN TEORI**

Berisi uraian atau dasar teori teori pendukung yang berkaitan dengan topik sistem informasi manajemen pengarsipan pada PT Pupuk Sriwijaya Palembang (Pusri).

# **BAB III METODE PENELITIAN**

Berisi pembahasan mengenai bagaimana metode yang akan digunakan dalam penelitian yang akan dibuat, menganalisis sistem, menganalisis kebutuhan sistem, perancangan sistem, perancangan basis data serta perancangan tampilan *inputoutput***.**

# **BAB IV HASIL PENELITIAN dan PEMBAHASAN**

Berisi hasil pembahasan dari penelitian yang meliputi implementasi rancangan aplikasi serta fungsi dan kinerja penerapan sistem informasi

manajemen pengarsipan pada PT Pupuk Sriwijaya Palembang (Pusri) Lampung*.*

# **BAB V SIMPULAN dan SARAN**

Berisi tentang simpulan dari hasil analisis masalah dalam penelitian serta saran.

# **DAFTAR PUSTAKA**

# **BAB II LANDASAN TEORI**

# **2.1. Sistem**

Keneth Laudon & Jane Laudon (2015), mengungkapkan bahwa sistem adalah serangkaian komponen yang saling berhubungan untuk mencapai suatu tujuan. Adapun Menurut Abdul Kadir (2014), sistem adalah sekumpulan elemen yang saling terkait atau terpadu yang dimaksudkan untuk mencapai suatu tujuan. Sebagai gambaran jika dalam sebuah sistem terdapat sebuah elemen yang tidak memberikan manfaat dalam mencapai tujuan yang sama maka elemen tersebut dapat dipastikan bukanlah bagian dari sistem.

# **2.2. Sistem Informasi**

Menurut Wirasta dan Febriansyah (2014) "sistem informasi merupakan sistem yang berisi jaringan SPD (sistem pengolahan data) yang dilengkapi dengan kanal-kanal komunikasi yang digunakan dalam sistem organisasi data".

# **2.3.Manajemen**

Manajemen merupakan suatu proses untuk mewujudkan tujuan yang diinginkan. Manajemen sebagai ilmu pengetahuan, manajemen juga bersifat universal dan mempergunakan kerangka ilmu pengetahuan yang sistematis.Ilmu pengetahuan manajemen dapat diterapkan dalam semua organisasi manusia, perusahaan, pemerintah, pendidikan, sosial, keagamaan dan lain-lainnya.

Pengertian Manajemen menurut Malayu S.P Hasibuan (2016:9) mengemukakan bahwa "manajemen adalah ilmu dan seni mengatur proses pemanfaatan sumber daya manusia dan sumber lainnya secara efektif dan efisien untuk mencapai suatu tujuan tertentu".

# **2.4.Pengertian, Fungsi, dan Syarat-syarat Surat**

# **2.4.1. Pengertian**

Surat menurut Finoza (2009:4), adalah informasi tertulis yang dapat dipergunakan sebagai alat komunikasi tulis yang dibuat dengan persyaratan tertentu.

Sedangkan menurut Suryani, dkk (2015:2), Surat adalah secarik kertas atau lebih yang berisi percakapan (bahan komunikasi) yang disampaikan oleh seseorang kepada orang lain, baik atas nama pribadi maupun organisasi / lembaga / instansi.Jadi, surat adalah sebuah alat untuk berkomunikasi secara tertulis dengan menggunakan persyaratan khusus yang khas sesuai dengan aturan suratmenyurat.

#### **2.4.2. Fungsi Surat**

Menurut Finoza (2009:4), Surat memiliki beberapa fungsi, yaitu:

- a. Sebagai alat komunikasi tulis
- b. Sebagai tanda bukti tertulis
- c. Sebagai alat pengingat
- d. Sebagai pedoman untuk bertindak
- e. Sebagai keterangan keamanan
- f. Sebagai duta/wakil organisasi
- g. Sebagai dokumentasi historis dari suatu kegiatan.

#### **2.4.3. Syarat-Syarat Surat Yang Baik**

Adapun ciri-ciri surat yang baik, yaitu:

- a. Menggunakan kertas surat yang tepat dari segi ukuran, jenis dan warna sesuai dengan surat yang akan ditulis.
- b. Menggunakan bentuk surat yang standar
- c. Menggunakan bahasa Indonesia yang baku
- d. Menggunakan gaya bahasa yang lugas
- e. Menggunakan bahasa yang jelas
- f. Menggunakan bahasa yang sopan dan hormat
- g. Menyajikan fakta yang benar dan lengkap.Tidak menggunakan singkatan, kecuali yang lazim dipakai dalam surat menyurati.Tidak

menggunakan kata-kata sulit dan istilah yang belum memasyarakat atau umum (Finoza, 2009:6)

# **2.4.4. Penggolongan Surat**

Surat-surat yang digunakan baik oleh individu ataupun instansi memiliki berbagai macam penggolongan surat, baik menurut isi, tujuan, wujud, sifat, keamanan isi, dan juga urgensi pengiriman/penyelesaiannyan.

Menurut Suryani,dkk (2013:4), Penggolongan surat terdiri dari:

1.Penggolongan surat menurut wujudnya:

- a. Kartu Pos, yaitu surat yang ditulis pada selembar kertas sejenis karton yang berukuran 15 x 10 cm.
- b. Warkat Pos, yaitu surat yang ditulis pada sehelai kertas yang didesain sedemikian rupa sehingga isi surat tidak dapat dibaca orang lain seperti layaknya surat yang bersampul. Warkatpos dikeluarkan oleh PN POSTEL.
- c. Surat bersampul, yaitu surat yang ditulis pada secarik kertas (biasanya kertas dengan ukuran A4) yang dimasukkan dalam sampul surat/amplop. Adapun ukuran sampul surat ada berukuran kecil (berukuran 10 x 15 cm) dan sampul panjang (berukuran 10 x 24 cm).
- d. Memorandum (Memo) dan Nota, yaitu surat-menyurat yang digunakan dikalangan internal suatu kantor. Memo dan nota merupakan surat yang isinya pokok-pokok masalah yang ditulis secara singkat.

2.Penggolongan surat berdasarkan tujuan atau isinya:

- a. Surat pemberitahuan, yaitu surat yang isinya memberitahukan sesuatu informasi agar diketahui oleh penerima surat.
- b. Surat perintah, yaitusurat yang isinya memerintahkan suatu hal untuk dilaksanakan oleh penerima surat.
- c. Surat permintaan/permohonan, yaitu surat yang isinya suatu permintaan atau permohonan sesuatu dari penulis surat kepada penerima surat. Permintaan atau permohonan itu dapat berupa suatu barang, melaksanakan sesuatu, atau tidak melaksanakan sesuatu.
- d. Surat teguran/peringatan, yaitu surat yang isinya mengingatkan atau menegur atas suatu tindakan yang dilakukan oleh penerima surat.
- e. Surat panggilan, yaitu surat yang isinya tentang suatu harapan atau keinginan atau perintah agar penerima surat melaksanakan apa yang diharapkan, diinginkan atau diperintahkan dari penulis surat kepada penerima surat.
- f. Surat pengantar, yaitu surat yang isinya menjelaskan atau tentang sesuatuyang harus dilakukan atau diteruskan yang oleh penerima surat atas surat/lembar petunjuk yang dikirimkan bersamanya.
- *g.* Surat keputusan, yaitu surat yang isinya memutuskan atau memerintahkan seperti yang tertulis dalam surat yang dikirim kepada penerima surat (lihat surat bentuk khusus).

# **2.4.5. Penanganan Surat Masuk**

Penanganan surat masuk menurut Yatimah (2013:124), adalah kegiatan menata surat yang dimulai dari penerimaan surat masuk, pengolahan, atau penyelesaiannya sampai surat disimpan

# **2.4.6. Penanganan Surat Keluar**

Menurut Yatimah (2013:131), dalam menangani surat keluar, dapat dilakukan sebagai berikut:

a.Pendiktean Surat Pada tahap ini, pimpinan ingin menyusun sendiri bahasa surat yang akan disampaikan kepada pihak lain, tetapi pimpinan tidak mempunyai cukup waktu untuk menulis surat. Jadi, sekretaris hanya menyalin buah pikiran pimpinannya.Pendiktean bisa disampaikan secara lisan langsung oleh pimpinan atau dengan menggunakan mesin dikte (dictating machine).

b.Pembuatan Konsep SuratPimpinan menyusun naskah surat secara tertulis dan menyerahkan naskah tersebut kepada sekretaris untuk diketik.Penerimaan Surat Penyortiran Surat Pencatatan Surat Pengarahan SuratPenyimpanan surat

# **2.5.** *MySQL*

Menurut Menurut Hidayatullah dan Jauhari (2015) "MySQL adalah salah satu aplikasi DBMS yang sudah banyak oleh para pemogram aplikasi web. Contoh DBMS lainnya adalah : PostgreSQL (freeware), SQL Server, MS Access dari Microsoft, DB2 dari IBM, Oracle dan Oracle Corp, Dbase, FoxPro, dsb".

#### **2.6. Basis Data (** *Database* **)**

Basis data atau biasa disebut dengan database yang berfungsi untuk menyimpan atau mengolah sebuah data.maka dapat dikatakan basis data sangat dibutuhkan dalam menampung data yang diolah oleh sebuah perangkat lunak.

Menurut Priyadi (2014) "Basis Data adalah sekumpulan fakta berupa representasi tabel yang saling berhubungan dan disimpan dalam mediapenyimpanan secara digital."Sedangkan Menurut Fathansyah (2015) "Basis Data terdiri dari 2 kata, yaitu Basisdan Data.Basis kurang lebih dapat diartikan sebagai markas atau gudang, tempat bersarang/berkumpul. Sedangkan Data adalah representasi fakta dunia nyata yang mewakili suatu objek seperti manusia (pegawai, siswa, pembeli, pelanggan), baranghewan, peristiwa, konsep, keadaan, dan sebagainya, yang diwujudkan dalam bentuk angka, huruf, simbol, teks, gambar, bunyi, atau kombinasinya ".

# **2.7. Netbeans**

Netbeans merupakan sebuah aplikasi *Integrated Development Environment* (IDE) yang berbasiskan Java yang berlisensi open source yang dikembangkan dengan dukungan Sun Microsystems. Yang berjalan di atas swing.

Swing merupakan sebuah teknologi java untuk pengembangan aplikasi desktop yang dapat berjalan pada berbagai macam platform seperti windows, linux, Mac OS dan Solaris. Sebuah IDE merupakan lingkup pemograman yang di integrasikan ke dalam suatu aplikasi perangkat lunak yang menyediakan *Graphic User Interface* (GUI).Netbeans juga dapat digunakan programer untuk menulis, mengcompile, mencari kesalahan dan meyebarkan program netbeans yang ditulis

dalam bahasa pemograman java namun selain itu dapat juga mendukung bahasa pemograman lainya.

#### **2.8. Metodologi Pengembangan Sistem**

Sutabri (2012:59) menjelaskan tahapan utama dalam proses pengembangan sistem informasi adalah sebagai berikut :

#### a. Investigasi Sistem

Manfaat dari fase penyelidikan ini adalah untuk menentukan masalahmasalah atau kebutuhan yang timbul.

#### b. Analisis Sistem

Tahap analisis bertitik-tolak pada kegiatan-kegiatan dan tugas-tugas dimana sistem yang berjalan dipelajari lebih dalam, konsepsi, dan usulan dibuat untuk menjadi landasan bagi sistem yang baru yang akan dibangun.

#### c. Desain Sistem

Pada tahap ini sebagian besar kegiatan yang berorientasi ke komputer dilaksanakan.

#### d. Implementasi Sistem

Tahap ini adalah prosedur yang akan dilakukan untuk menyelesaikan desain sistem yang ada dalam dokumen desain sistem yang disetujui dan menguji, menginstal dan memulai penggunaan sistem baru atau sistem yang akan diperbaiki.

e. Pemeliharaan Sistem

Disarankan adanya dua tahap *review* yang harus dilaksanakan.

### **2.9. Alat Bantu Perancangan Sistem**

Sutabri (2012:116), DFD adalah suatu *network* yang menggambarkan suatu sistem komputerisasi, manualisasi, atau gabungan dari keduanya, yang penggambarannya disusun dalam bentuk kumpulan komponen sistem yang saling berhubungan sesuai dengan aturan mainnya.diagram yang terdiri dari suatu proses dan menggambarkan ruang lingkup suatu sistem. Diagram Konteks ini merupakan

bagian dari level tertinggi dari DFD (Data Flow Diagram) yang menggambarkan seluruh input ke suatu sistem atau output dari sistem. Ia akan memberi gambaran mengenai keseluruhan dari sistem. Sistem dibatasi oleh *Boundary* (dapat digambarkan dengan garis putus). Dalam Diagram Konteks hanya terdapat satu proses saja, tidak boleh ada stroke di dalam diagram konteks.

Diagram konteks merupakan tingkatan tertinggi di dalam diagram aliran data dan hanya memuat satu proses, menunjukkan sistem secara keseluruhan. Proses tersebut diberi nomor nol. Semua entitas eksternal yang ditunjukkan oleh diagram konteks berikut aliran-aliran data utama menuju dan dari sistem. Diagram tersebut tidak memuat penyimpangan data dan tampak sederhana untuk diciptakan, begitu entitas-entitas eksternal, serta aliran data-aliran data menuju dan dari sistem diketahui menganalisis dari wawancara dengan user dan sebagai hasil analisis dokumen.

| N <sub>0</sub> | <b>Simbol</b> | Keterangan                                                                                           |
|----------------|---------------|----------------------------------------------------------------------------------------------------|
| 1.             |               | EXTERNAL ENTITY<br>digunakan<br>Simbol<br>ini<br>untuk<br>menggambarkan asal atau tujuan data.       |
| 2.             |               | <b>PROSES</b><br>Simbol ini digunakan untuk proses<br>pengolahan atau transformasi data.             |
| 3.             |               | DATA FLOW<br>Simbol<br>digunakan<br>ini<br>untuk<br>aliran data<br>menggambarkan<br>yang<br>berjalan |
| 4.             |               | DATA STORE<br>Simbol<br>digunakan<br>ini<br>untu                                                     |

**Tabel 2.1** Simbol DFD

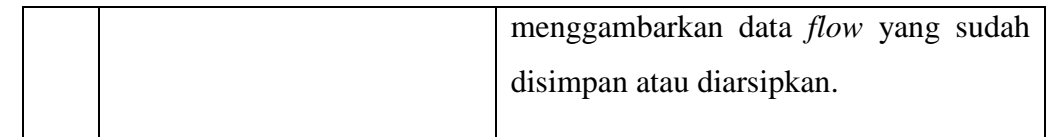

*Sumber: Sutabri (2012:117)*

Sukamto dan Shalahuddin (2013:72) menjelaskan tentang tahapan-tahapan perancangan dengan menggunakan *Data FlowDiagram* yaitu:

1. Membuat DFD Level 0 atau sering disebut juga *Context Diagram*

DFD Level 0 menggambarkan sistem yang akan dibuat sebagai suatu entitas tunggal yang berinteraksi dengan orang maupun sistem lain. DFD Level 0 digunakan untuk menggambarkan interaksi antara sistem yang akan dikembangkan dengan entitas luar.

2. Membuat DFD Level 1

DFD Level 1 digunakan untuk menggambarkan modul-modul yang ada dalam sistem yang akan dikembangkan.DFD Level 1 merupakan hasil *breakdown* DFD Level 0 yang sebelumnya sudah dibuat.

3. Membuat DFD Level 2

Modul-modul pada DFD Level 1 dapat di-*breakdown* menjadi DFD Level 2. Modul mana saja yang harus di-*breakdown* lebih detail tergantung pada kedetailan modul tersebut. Apabila modul tersebut sudah cukup detail dan runci maka modul tersebut sudah tidak perlu di-*breakdown* lagi. Untuk sebuah sistem, jumlah DFD Level 2 sama dengan jumlah modul pada DFD Level 1 yang di-*breakdown.*

4. Membuat DFD Level 3 dan seterusnya

DFD Level 3,4,5, dan seterusnya merupakan *breakdown* dari modul pada DFD Level di-atasnya. *Breakdown* pada level 3,4,5, dan seterusnya aturannya sama persis dengan DFD Level 1 atau 2.

#### **2.9.1 Pengertian** *Flowchart*

Supardi (2013:58), *flowchart* merupakan bagan yang menjelaskan secara rinci langkah-langkah dari proses program.

Menurut Supardi (2013:51) ada lima macam bagan alir yang akan dibahas dalam bab ini sebagai berikut :

1. Systems Flowchart Systems Flowchart adalah bagan alir sistem yang menunjukkan arus pekerjaan secara keseluruhan dari sistem. Bagan ini menjelaskan urut-urutan dari prosedur-

prosedur yang ada di dalam sistem. Bagan alir sistem menunjukkan apa yang dikerjakan di sistem.

2. Document Flowchart Bagan alir dolumen (document flowchart) atau disebut juga bagan alir formulir (from flowchart) atau paperwork flowchart merupakan bagan alir yang menunjukkan arus dari laporan formulir, termasuk tembusan-tembusannya. Bagan alir dokumen ini menggunakan simbol-simbol yang sama dengan yang digunakan di dalam bagan alir sistem.

3. Schematic Flowchart Bagan alir skematik (schematic flowchart) merupakan bagan alir yang mirip dengan bagan alir sistem, yaitu untuk menggambarkan prosedur di dalam sistem. Perbedaannya adalah, bagan alir skematik, selain menggunakan simbol-simbol bagan alir sistem, juga menggunakan gambar-gambar komputer dan peralatan lainnya yang digunakan.Maksud dari penggunaan gambar-gambar ini adalah untuk menggunakan komunikasi kepada orang yang kurang paham dengan simbolsimbol bagan alir. Penggunaan gambar-gambar ini akan memudahkan pemahaman, tetapi sulit dan lama dalam menggambarnya.

4. Program Flowchart Bagan alir program (program flowchart) merupakan bagan yang menjelaskan secara rinci langkah-langkah dari proses program. Bagan alir program dibuat dari verifikasi bagan alir sistem. Menurut Supardi (2013:51) bagan alir program flowchart terdiri atas dua macam yaitu : a. Program Logic

Flowchart Bagan alir logika program digunakan untuk tiap-tiap langkah di dalam program komputer secara logika. Bagan alir logika program ini dipersiapkan oleh analis sistem. b. Detailed Computer Program Flowchart Bagan alir program komputer terinci (Detailed Computer Program Flowchart) digunakan untuk menggambarkan intruksi-intruksi program komputer secara terinci. Bagan alir ini dipersiapkan oleh pemrogram.

5. Process Flowchart Bagan alir proses (process flowchart) merupakan bagan alir yang banyak di gunakan di teknik industri. Bagan alir ini juga berguna bagi analis sistem untuk menggambarkan proses dalam suatu prosedur.

Supardi (2013:58), simbol-simbol yang digunakan dalam *Flowchart*, yaitu:

| No.              | <b>Simbol</b>       | Keterangan                                                                                                    |
|------------------|---------------------|----------------------------------------------------------------------------------------------------|
| 1.               | Simbol input/output | Simbol<br><i>input</i> atau<br>(input/output)<br>output                                                                     |
|                  |                     | symbol) digunakan untuk mewakili data<br>input/output                                                                       |
| $\overline{2}$ . | Simbol proses       | Simbol proses digunakan untuk mewakili<br>suatu proses                                                                      |
| 3.               | Simbol garis alir   | Simbol<br>garis alir (flow<br>lines<br>symbol)<br>digunakan untuk menunjukan arus dari proses                               |
| $\overline{4}$ . | Simbol penghubung   | Simbol<br>penghubung (connector<br>symbol)                                                                                  |
|                  |                     | digunakan untuk menunjukan sambungan dari<br>bagan alir yang terputus di halaman yang<br>masih sama atau di halaman lainnya |
| 5.               | Simbol keputusan    | Simbol<br><i>decision</i><br>keputusan<br>symbol)                                                                           |
|                  |                     | digunakan untuk suatu penyeleksian kondisi                                                                                  |
|                  |                     | di dalam program                                                                                                    |

**Tabel 2.2**Simbol-simbol dalam *Flowchart*

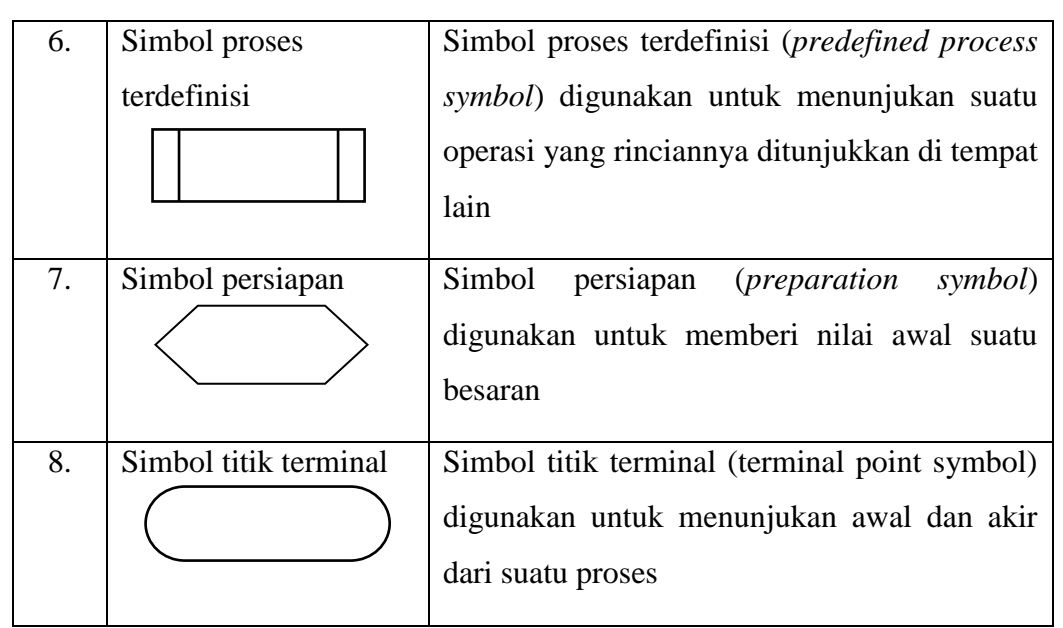

*Sumber: Supardi (2013:58)*

# **2.9.2. Pengertian** *Entity Relationship Diagram* **(ERD)**

ERD adalah suatu model untuk menjelaskan hubungan antar data dalam basis data berdasarkan objek-objek dasar data yang mempunyai hubungan. Menurut Rosa dan Shalahuddin (2018:50) "ERD dikembangkan berdasarkan teori himpunan dalam bidang matematika. ERD digunakan untuk pemodelan basis data relasional". 9 ERD (Entity Relationship Diagram) adalah model teknik pendekatan yang menyatakan atau menggambarkan hubungan suatu model. Didalam hubungan ini tersebut dinyatakan yang utama dari ERD adalah menunjukan objek data (Entity) dan hubungan (Relationship), yang ada pada Entity berikutnya.(Fridayanthie & Mahdiati, 2016). Entity Relationship Diagram (ERD) digunakan untuk menggambarkan hubungan secara logika antar entitas yang terlibat pada suatu sistem database.(Abdillah, 2006)

#### **Tabel 2.3**Simbol ERD

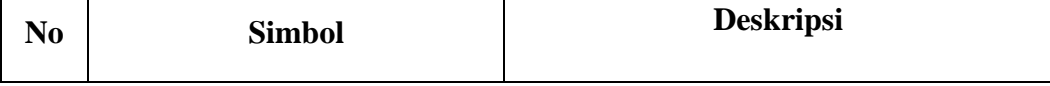

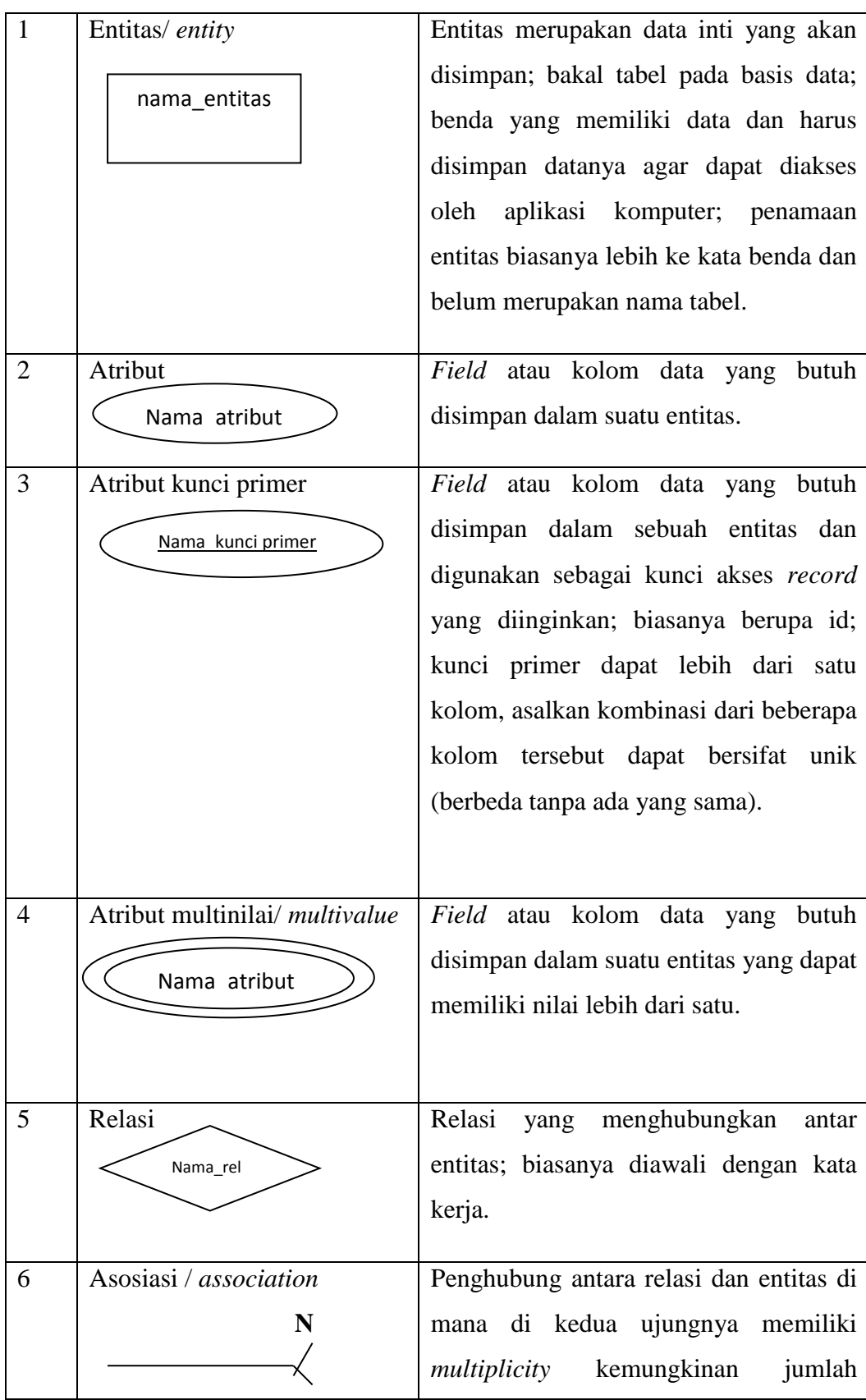

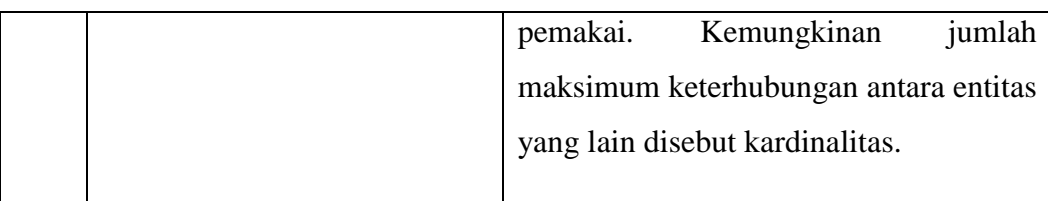

*Sumber: Sukamto dan Shalahuddin (2013:50)*

# **BAB III METODELOGI PENELITIAN**

# **3.1 Metodelogi Pengumpulan Data**

Metode pengembangan sistem informasi manajemen pengarsipan pada PT Pupuk Sriwijaya yang digunakan dalam penelitian ini adalah *Metodologi Structured Systems Analysis and Design (SSAD.* Metodologi ini memiliki beberapa tahapan penting yang harus dilakukan pada PT Pupuk Sriwijaya. Adapun tahapan yang akan digunakan antara lain sebagai berikut:

#### **3.1.1 Kebijakan dan Perencanaan Sistem**

Kebijakan dan perencanaan sistem dilakukan untuk meminta persetujuan penelitian serta penentuan objek penelitian di PT Pupuk Sriwijaya.

Tahapan ini dilakukan untuk proses pengumpulan data-data yang diperlukan seperti pengolahan data Surat dan Penyimpanan beasiswa. Adapun cara pengumpulan data yang digunakan dalam penelitian ini sebagai berikut:

a. Wawancara (*interview*)

Wawancara dilakukan secara langsung dengan bagian pengarsipan di PT Pupuk Sriwijaya mengenai sistem yang berjalan, data pengarsipan dokumen.penulis mendapatkan data, gambaran dan informasi yang dibutuhkan penulis dalam melakukan penelitian.

b. Pengamatan (*observation*)

Pengamatan dilakukan secara langsung diPT Pupuk Sriwijaya dengan mengamati kegiatan yang terjadi, observasi dilakukan untuk mengumpulkan data dan informasi yang akan digunakan dan dibutuhkan dalam penelitian dalam mendapatkan gambaran secara langsung.

c. Tinjauan Pustaka

Studi pustaka / tinjauan pustaka akan dilakukan terhadap buku-buku, literaut-literatur, catatan-catatan, dan laporan-laporan, yang terdapat di PT Pupuk Sriwijaya, internet, atau tempat lainnya yang berhubungan dengan penelitian dan berhubungan dengan masalah yang akan dipecahkan. Bertujuan sebagai teori-teori pendukung yang telah terbukti berhasil dalam melakukan pengembangan system untuk dijadikan referensi.

# **3.1.2 Analisis Sistem**

Analisis sistem dilakukan untuk mengidentifikasi permasalahan pada sistem dan proses bisnis di PT Pupuk Sriwijaya dan Tahapan ini dilakukan dengan beberapa tahapan yang meliputi :

# **3.1.3 Analisis sistem berjalan**

Analisis sistem berjalan ini dilakukan dengan menggambarkan alur dari sistem pengarsipan dokumen yang berjalan pada PT Pupuk Sriwijaya. adapun sistem pengarsipan dokumen yang berjalan di PT Pupuk Sriwijaya. Sistem yang berjalan pengarsipan dokumen :

- 1. Bagian administrasi mengisi form agenda data masuk, kemudian diberikan kepada bagian pengarsipan beserta dokumen yang mau disimpan.
- 2. Bagian pengarsipan mengecek dokumen, jika lengkap dokumen akan diserahkan kepada pimpinan untuk di validasi tetapi jika tidak lengkap dokumen akan diberikan kembali kepada bagian administrasi.
- 3. Setelah itu dokumen tidal lengkap diberikan kepada bagian pengiriman untuk dilengkapin.
- 4. pimpinan memvalidasi dokumen kemudian diberikan kembali kepada bagian pengarsipan.
- 5. Setelah itu dokumen diarsipkan sesuai subkriteria tertentu.
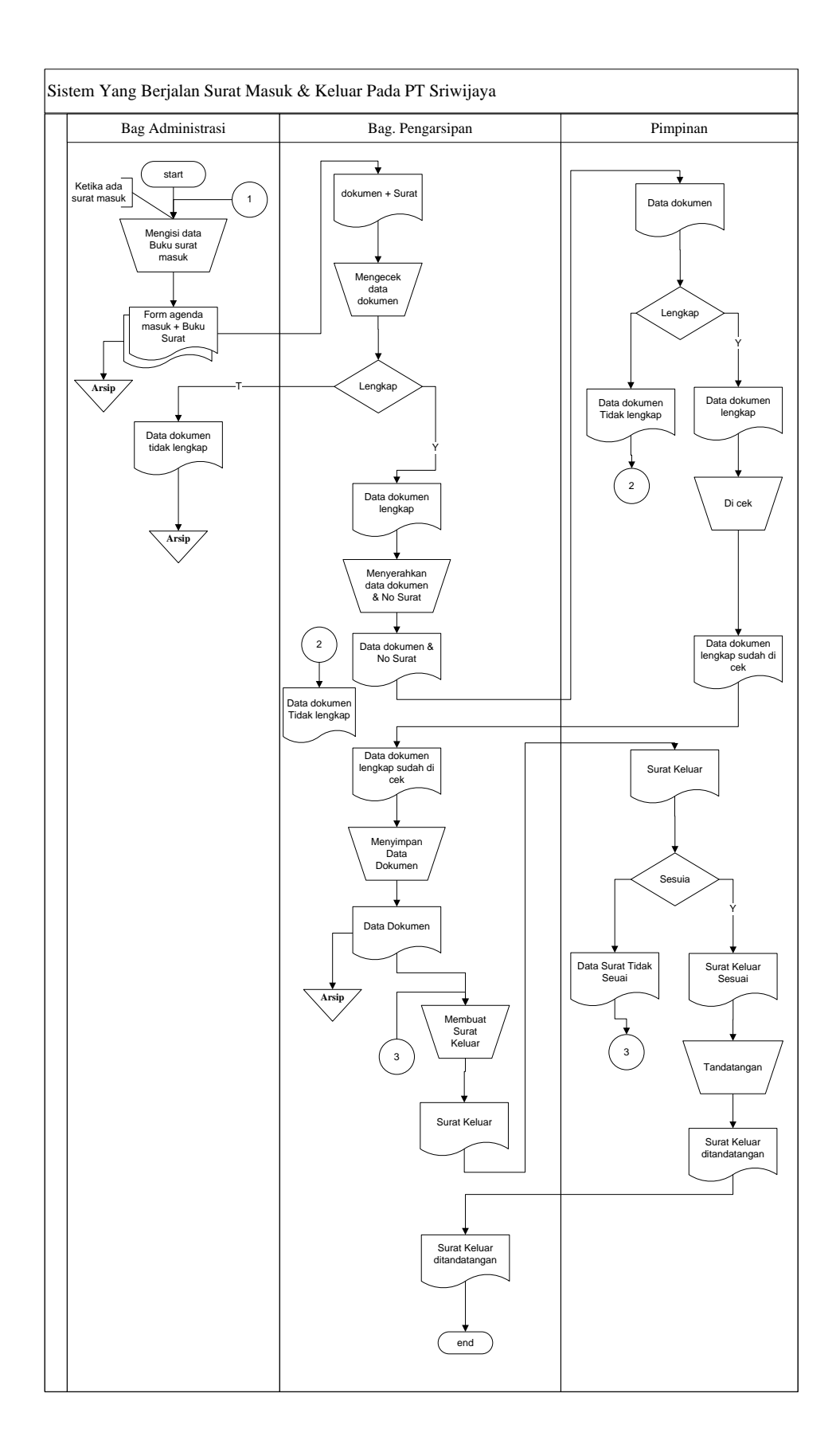

# **Gambar 3.1** bentuk bagan alir dokumen sistem yang berjalan pengarsipan dokumen

## **3.1.4 Analisis kelemahan**

Analisis kelemahan sistem ini dilakukan dengan menganalisis permasalahan yang terjadi berdasarkan hasil penggambaran alur sistem pengasipan dokumen yang berjalan pada PT Pupuk Sriwijaya. dimana saat mengarsipkan dokumen tidak ada backup data sehingga jika terjadi kehilangan atau kerusakan dokumen data tidak bisa di backup kembali.

#### **3.1.5Kelebihan Sistem yang diusulkan**

Adapun kelebihan sistem yang diusulkan dimana data sudah tersimpan di database sehingga mengurangi terjadinya kehilangan data, proses pencarian dokumen lebih cepat.

#### **3.1.6Analisis usulan sistem.**

Setelah menemukan permasalahan yang terjadi, maka pada tahapan analisis usulan sistem ini akan di berikan usulan sistem yang baru guna mengatasi permasalahan yang telah ditemukan pada tahapan analisis kelemahan sistem. Pada tahapan analisis sistem ini, tools yang akan digunakan adalah *Document Flowchart*. Tools ini berfungsi untuk menggambarkan alur dari sistem pengarsipan dokumen yang diusulkan pada PT Pupuk Sriwijaya. sistem yang diusulkan penulis yaitu dimana dokumen yang diarsipan mempunyai pengolahan data yang baik sehingga memudahkan dalam pencarian dokumen.

#### **3.2 Diagram Alir**

Rancangan sistem yang diusulkan meliputi beberapa komponen sistem berikut ini :

*a) Model sistem*

Berikut adalah model sistem yang diusulkan dalam bentuk *context diagram* dan DFD.

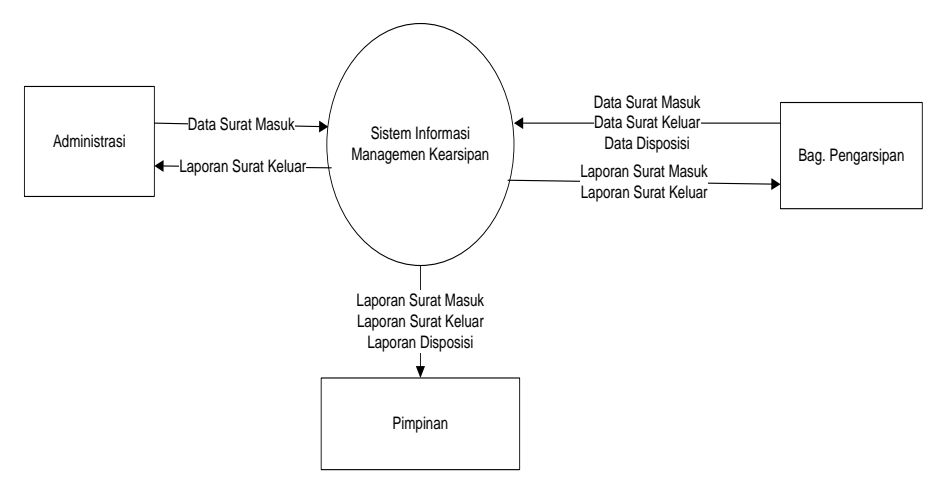

**Gambar 3.2***Context diagram* **Sistem Diusulkan**

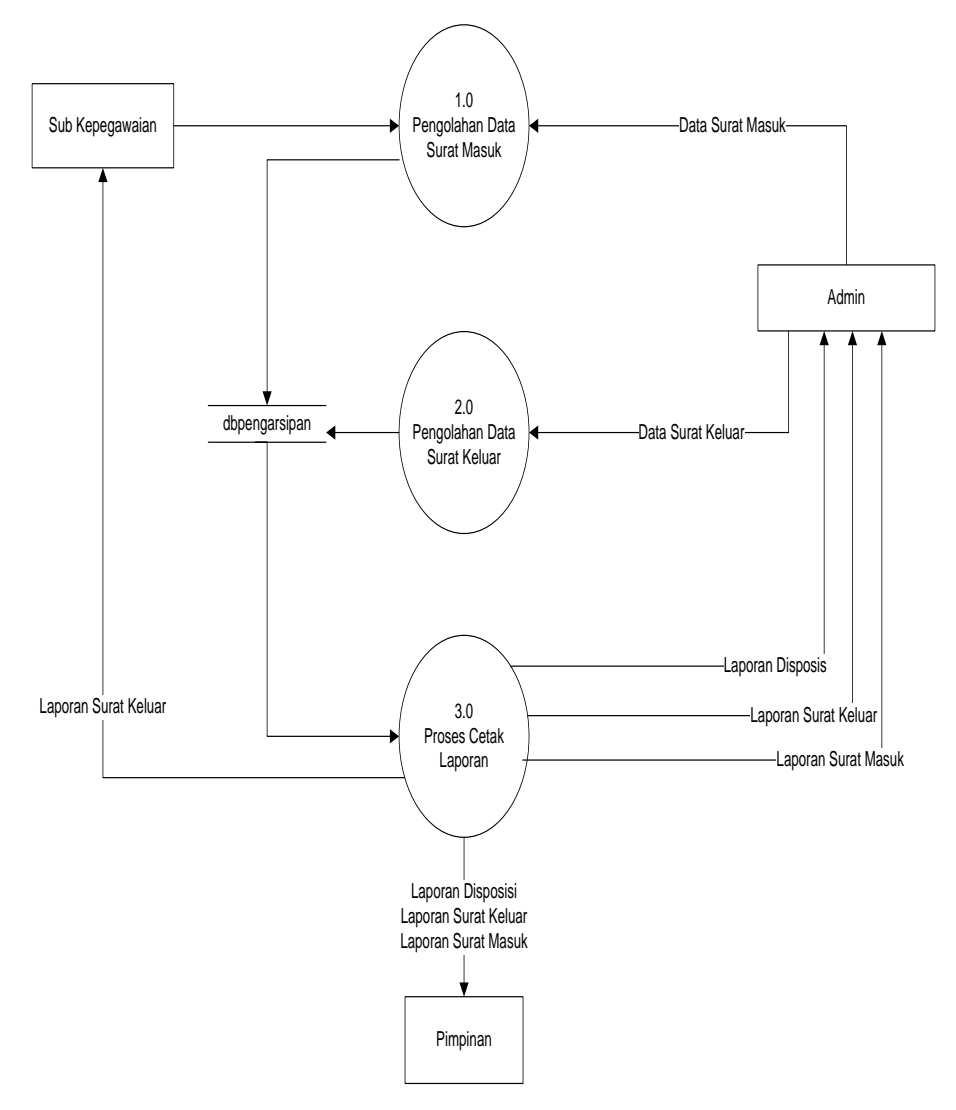

**Gambar 3.3***DFD level 0* Sistem Informasi Pengolahan Data Kearsipan

#### **3.2.1 Desain (perancangan) Sistem Secara Terperinci**

Desain (perancangan) sistem secara terperinci ini dilakukan dengan menjelaskan rancangan-rancangan yang diperlukan untuk sistem yang baru secara terperinci .

## **3.2.1.1 Rancangan** *Form-Form* **Input Data**

Rancangan form-form input program ini berfungsi untuk memberikan gambaran rancangan antar muka program yang digunakan untuk proses penginputan data yang diperlukan pada PT Pupuk Sriwijaya seperti form input data dokumen, form input surat penyimpanan, form penyimpanan, dan form kriteria dokumen.

#### **a. Rancangan Form Login**

Rancangan *form* Login ini dimana *user*dapat memilih berbagai pilihan yang telah disediakan untuk kemudahan dalam menjalankan sistem. Rancangan *form* ini terdiri dari *input*User Name*,* password:

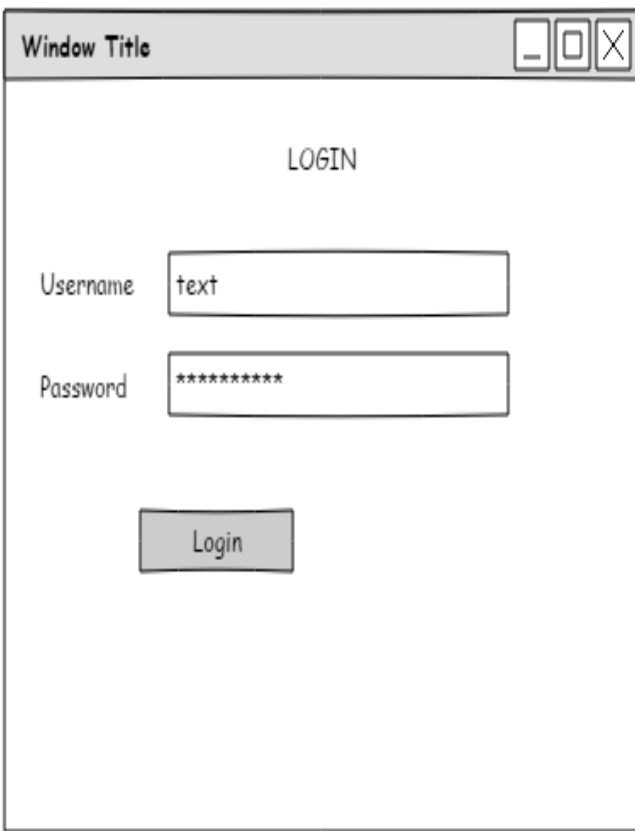

Gambar 3.4 Rancangan Form *Login*

#### **b. Rancangan** *Form Menu Utama*

Rancangan *formMenu Utama* ini adalah *form* yang pertama kali dijalankan oleh program

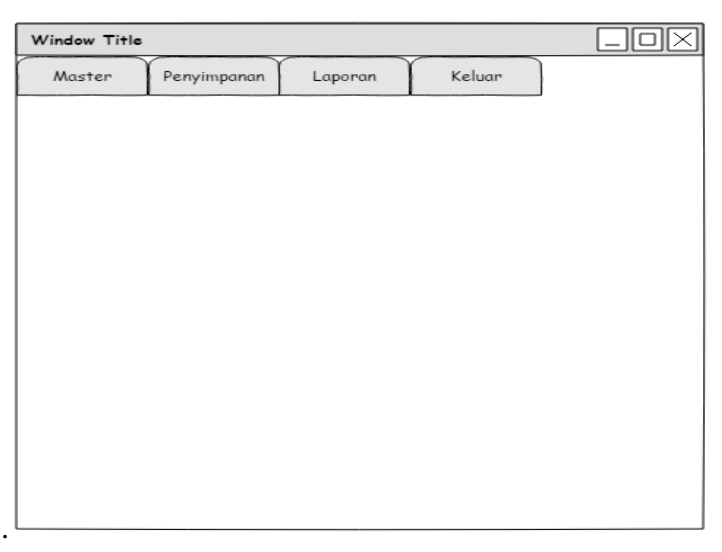

Gambar 3.5 Rancangan *FormMenu Utama*

## **c. Rancangan** *Form Input* **Data Dokumen**

Rancangan *form* data dokumen ini dimana *user*dapat memilih berbagai pilihan yang telah disediakan untuk kemudahan dalam menjalankan sistem.

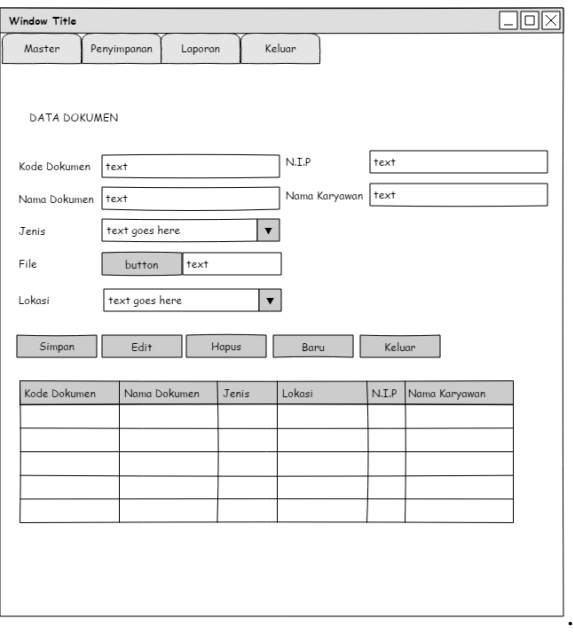

Gambar 3.6 Rancangan Form Data Dokumen

# **d. Rancangan** *Form Input* **Data Surat Penyimpanan**

Rancangan *form* data surat penyimpanan ini dimana *user*dapat memilih berbagai pilihan yang telah disediakan untuk kemudahan dalam menjalankan sistem.

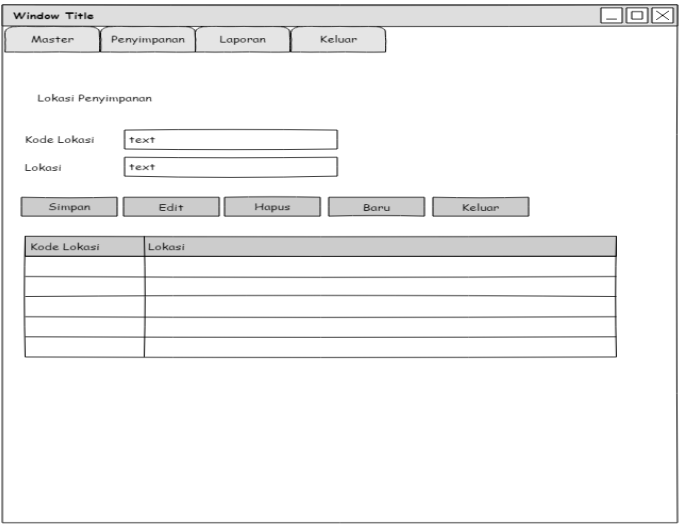

Gambar 3.7 Rancangan Form Data Surat Penyimpanan

#### **E. Rancangan** *Form Input* **Data Kategori Dokumen**

Rancangan *form* data kategori dokumen ini dimana *user*dapat memilih berbagai pilihan yang telah disediakan untuk kemudahan dalam menjalankan sistem.

.

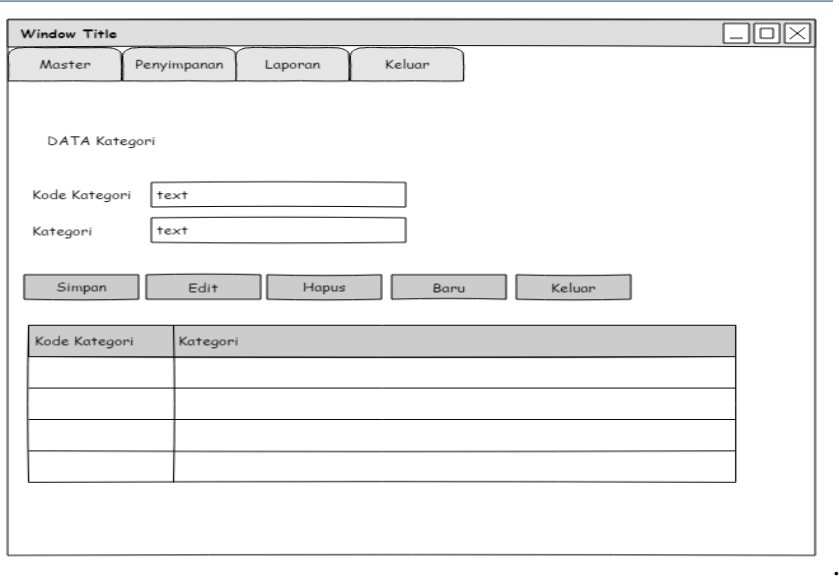

Gambar 3.8 Rancangan Form Data Kategori Dokumen

## **f. Rancangan Form Input Data Karyawan**

Rancangan form data karyawan ini dimana *user*dapat memilih berbagai pilihan yang telah disediakan untuk kemudahan dalam menjalankan sistem.

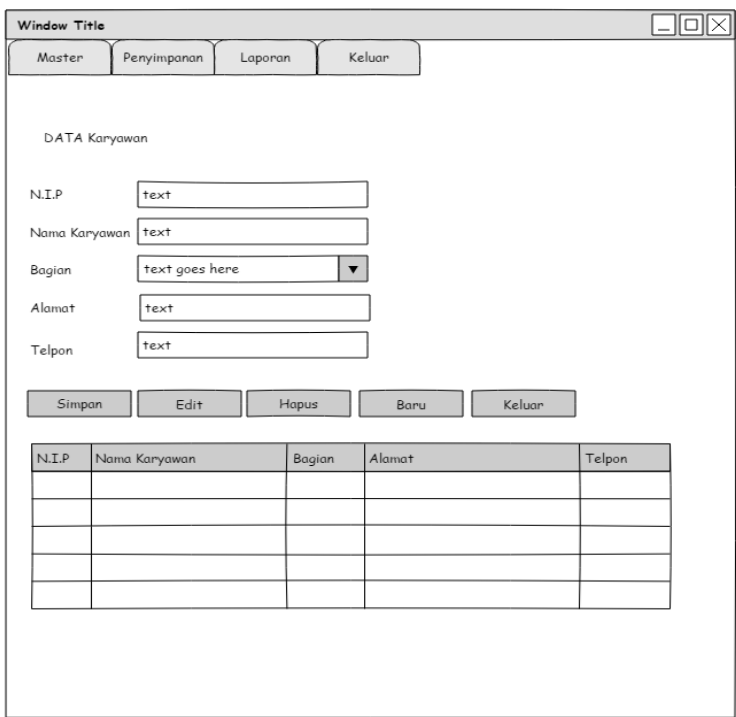

Gambar 3.9 Rancangan Form Data Karyawan

## **3.3 Rancangan** *Database*

Rancangan database ini berisikan rancangan file-file atau atribut-atribut yang dibutuhkan untuk membangun program baru dan masing-masing atribut dalam table tersebut akan berelasi antara tabel yang satu dengan yang lain. Rancangan database ini akan dibangun dengan langkah yaitu :

#### **a. Relasi antar table**

Relasi antar table ini menggambarkan tentang relasi dari masing-masing tabel.Adapun relasi antar tabel sistem informasi pada PT Pupuk Sriwijaya.

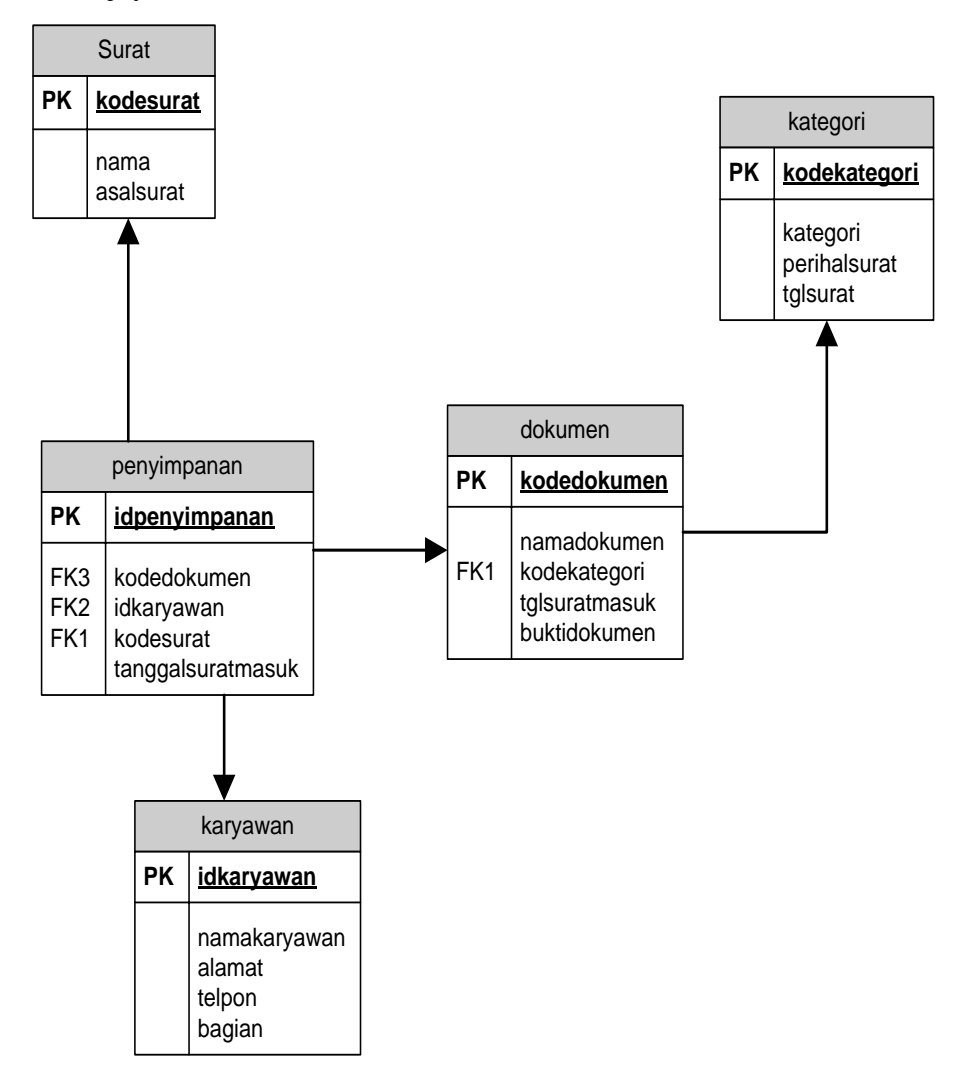

Gambar 3.10 Relasi Tabel

## **b. Kamus data**

Kamus data ini berisikan tentang rincian masing-masing field dari setiap tabel yang dihasilkan.

## **1. Tabel Dokumen**

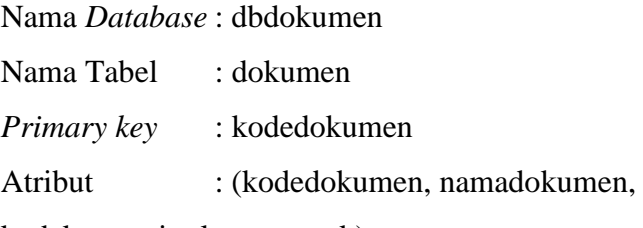

kodekategori,tglsuratmasuk).

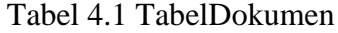

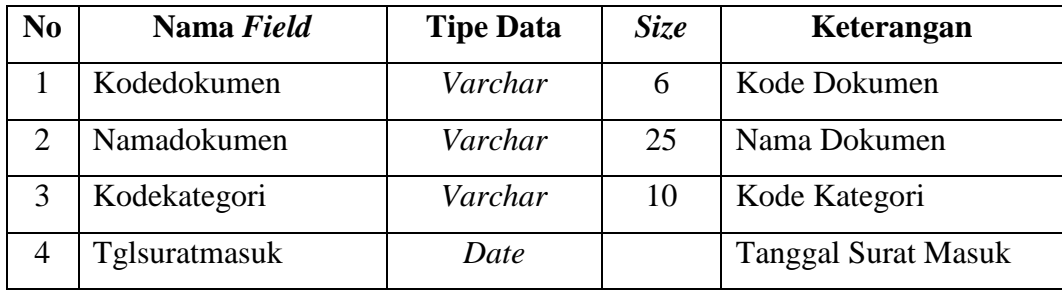

## **2.Tabel Kategori**

Nama *Database* : dbdokumen

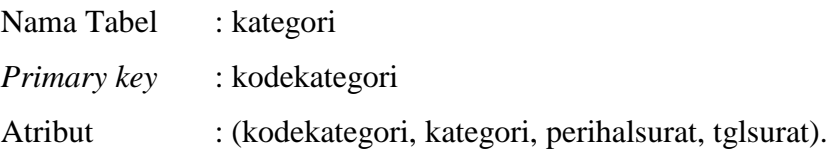

Tabel 4.2 TabelKategori

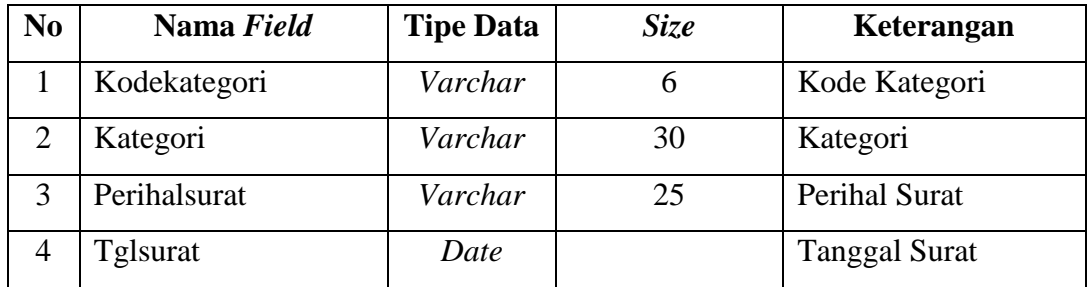

# **3. Tabel Surat**

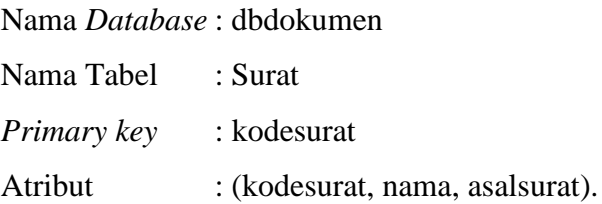

Tabel 4.3 Tabel Surat

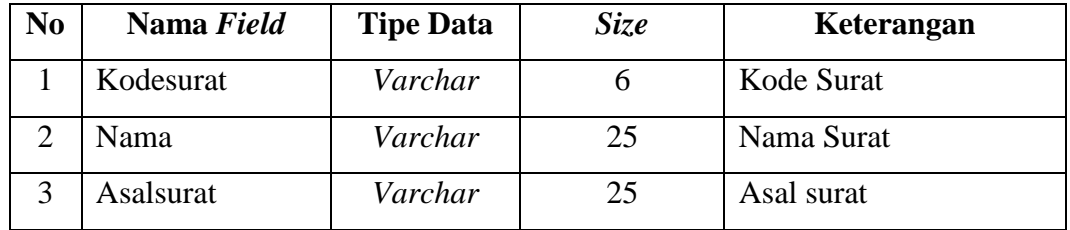

# **4. Tabel Penyimpanan**

Nama *Database* : dbdokumen

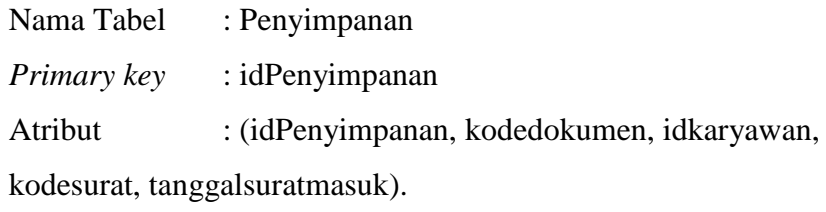

| N <sub>0</sub>              | Nama Field        | <b>Tipe Data</b> | <b>Size</b> | Keterangan            |
|-----------------------------|-------------------|------------------|-------------|-----------------------|
|                             | IdPenyimpanan     | Varchar          | 6           | <b>ID</b> Penyimpanan |
| $\mathcal{D}_{\mathcal{A}}$ | Kodedokumen       | Varchar          | 6           | Kode Dokumen          |
| 3                           | Idkaryawan        | Varchar          | 6           | <b>ID Karyawan</b>    |
| $\overline{4}$              | Kodesurat         | Varchar          | 6           | Kode Surat            |
|                             | Tanggalsuratmasuk | Date             |             | Tanggal surat masuk   |

Tabel 4.4Tabel penyimpanan

## **5. Tabel Karyawan**

Nama *Database* : dbdokumen

Nama Tabel : karyawan

*Primary key* : idkaryawan

Atribut : (idkaryawan, namakaryawan, alamat, telpon, kodebagian).

| N <sub>0</sub> | Nama Field   | <b>Tipe Data</b> | <b>Size</b> | Keterangan         |
|----------------|--------------|------------------|-------------|--------------------|
|                | Idkaryawan   | Varchar          | 6           | <b>ID</b> Karyawan |
| $\overline{2}$ | Namakaryawan | Varchar          | 25          | Nama Karyawan      |
| 3              | Alamat       | Text             |             | Alamat             |
|                | Telpon       | Varchar          | 13          | Telpon             |
|                | Bagian       | Varchar          | 6           | Bagian             |

Tabel 4.5 Tabel Karyawan

# **3.4.Rancangan** *Flowchart Program***.**

1. Hierarki Program

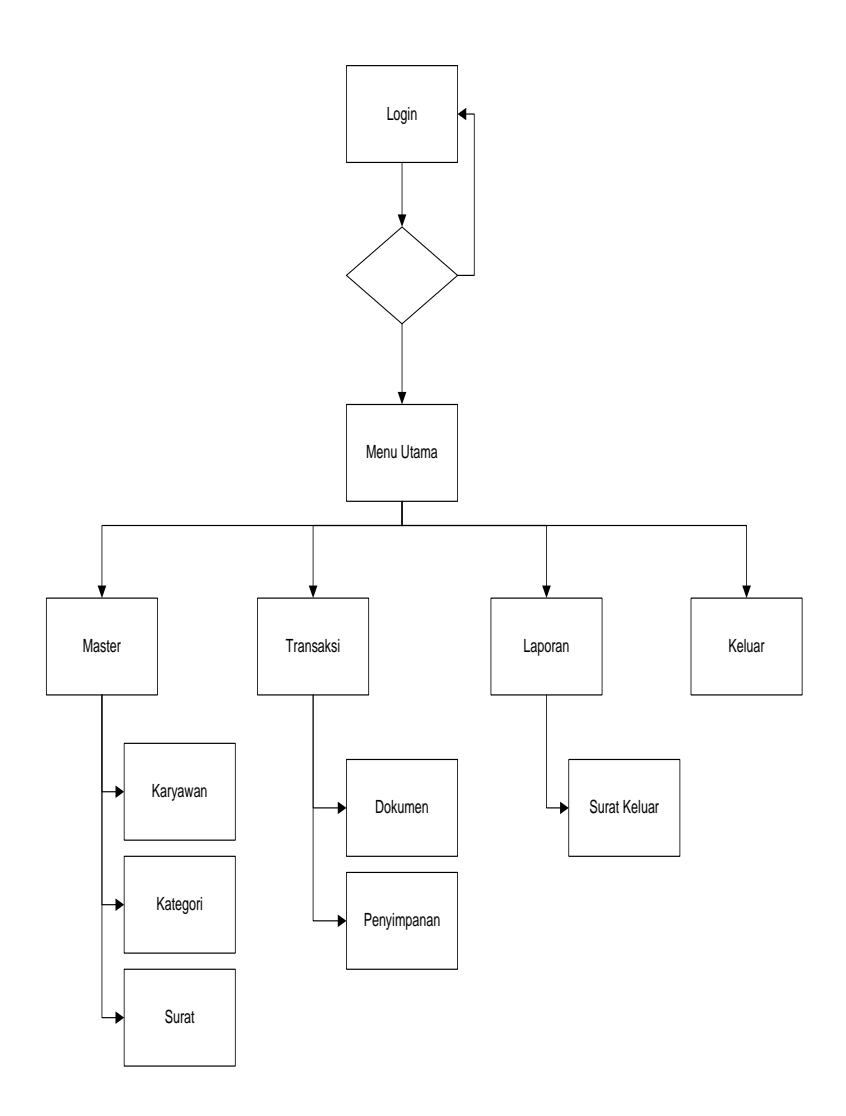

**Gambar 3.11**struktur *menu* utama *website*

2. Rancangan *flowchart* program *menu login*

*Flowchartlogin* admin digunakan untuk menjelaskan alur *flowchartlogin* untuk masuk pada menu utama.

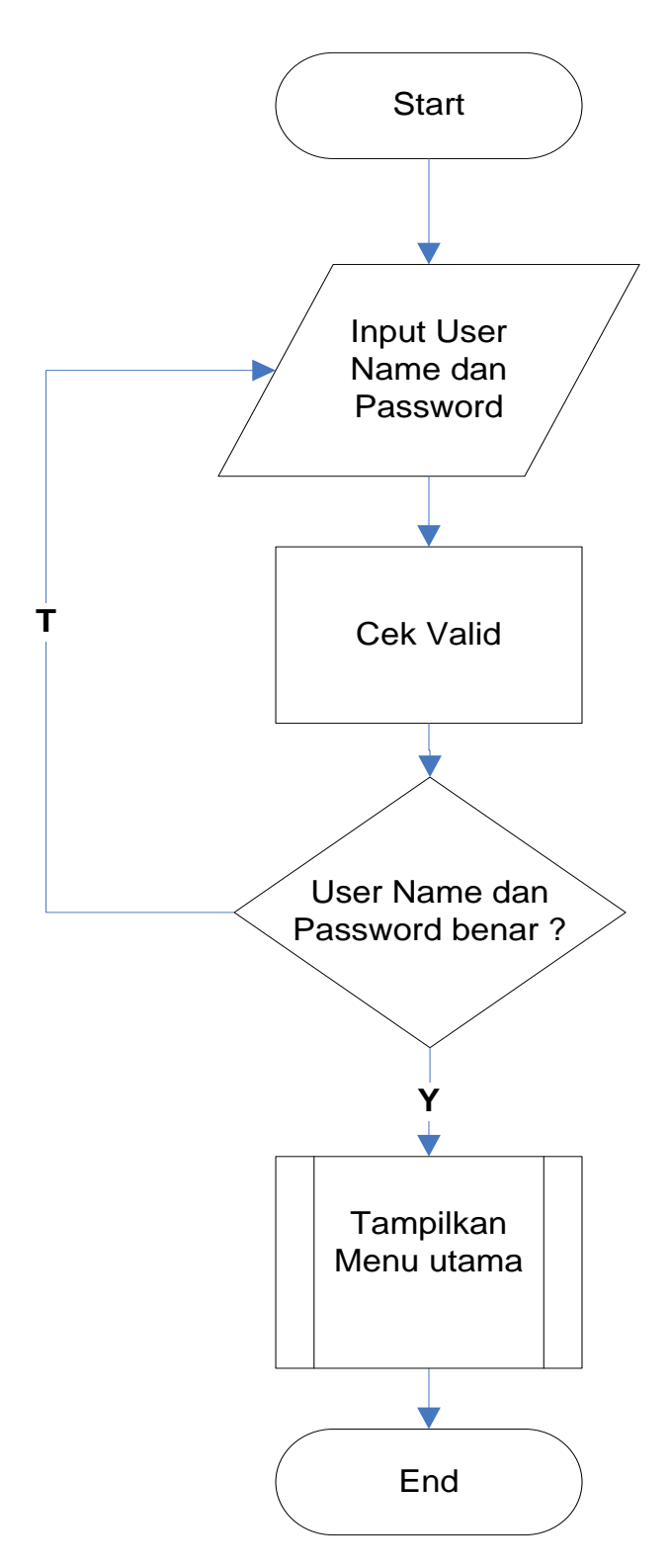

**Gambar 3.12** rancangan*flowchart* program *menu* Login

# 2. Rancangan *flowchart* program *menu utama*

*Flowchartmenu utama* admin digunakan untuk menjelaskan alur *flowchart menu utama* pada menu utama.

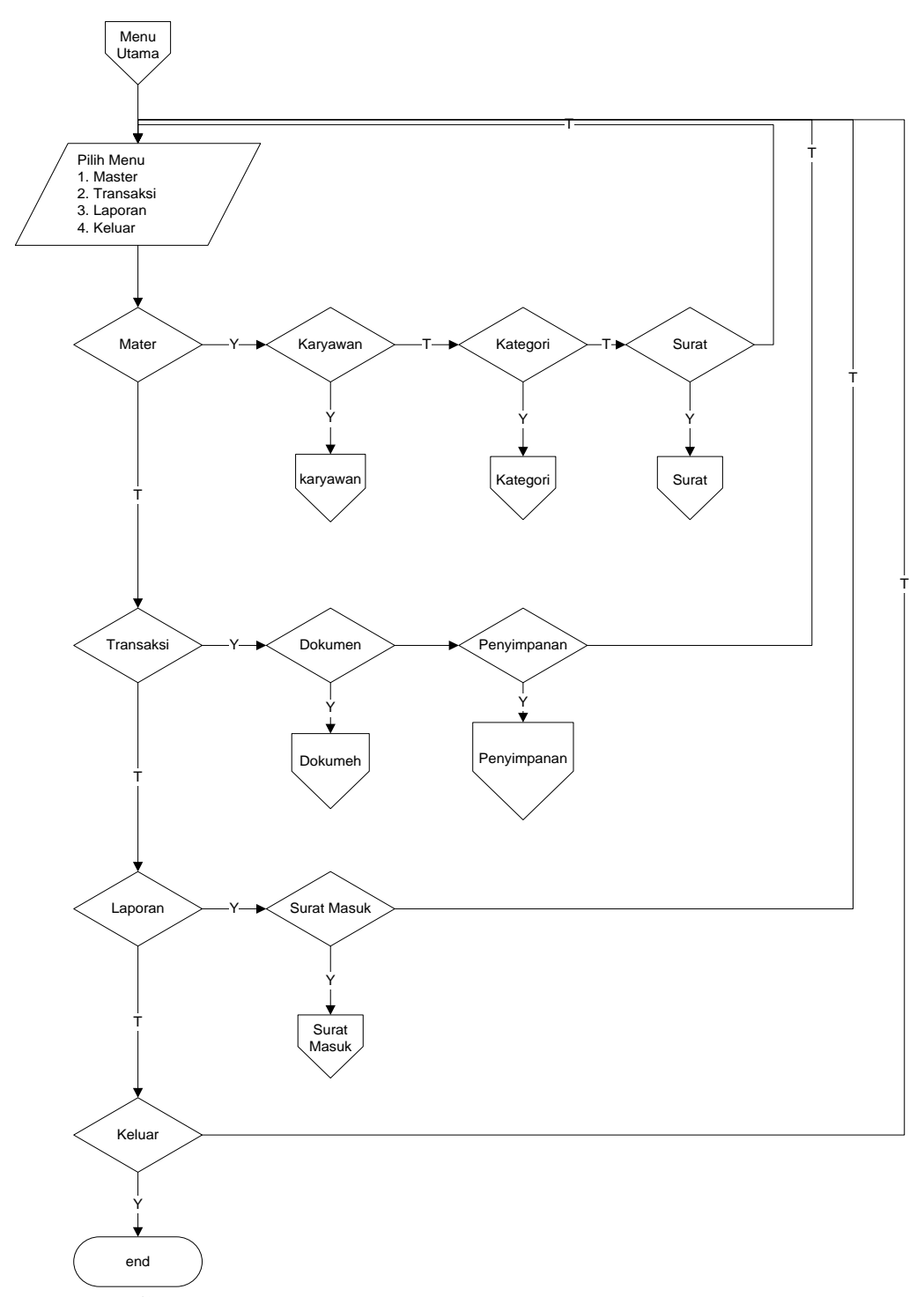

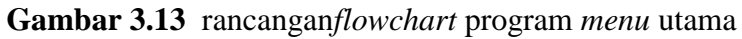

# 3. Rancangan *flowchart* program *menu karyawan*

*Flowchartmenu karyawan* admin digunakan untuk menjelaskan alur *flowchart menu karyawan* pada menu utama.

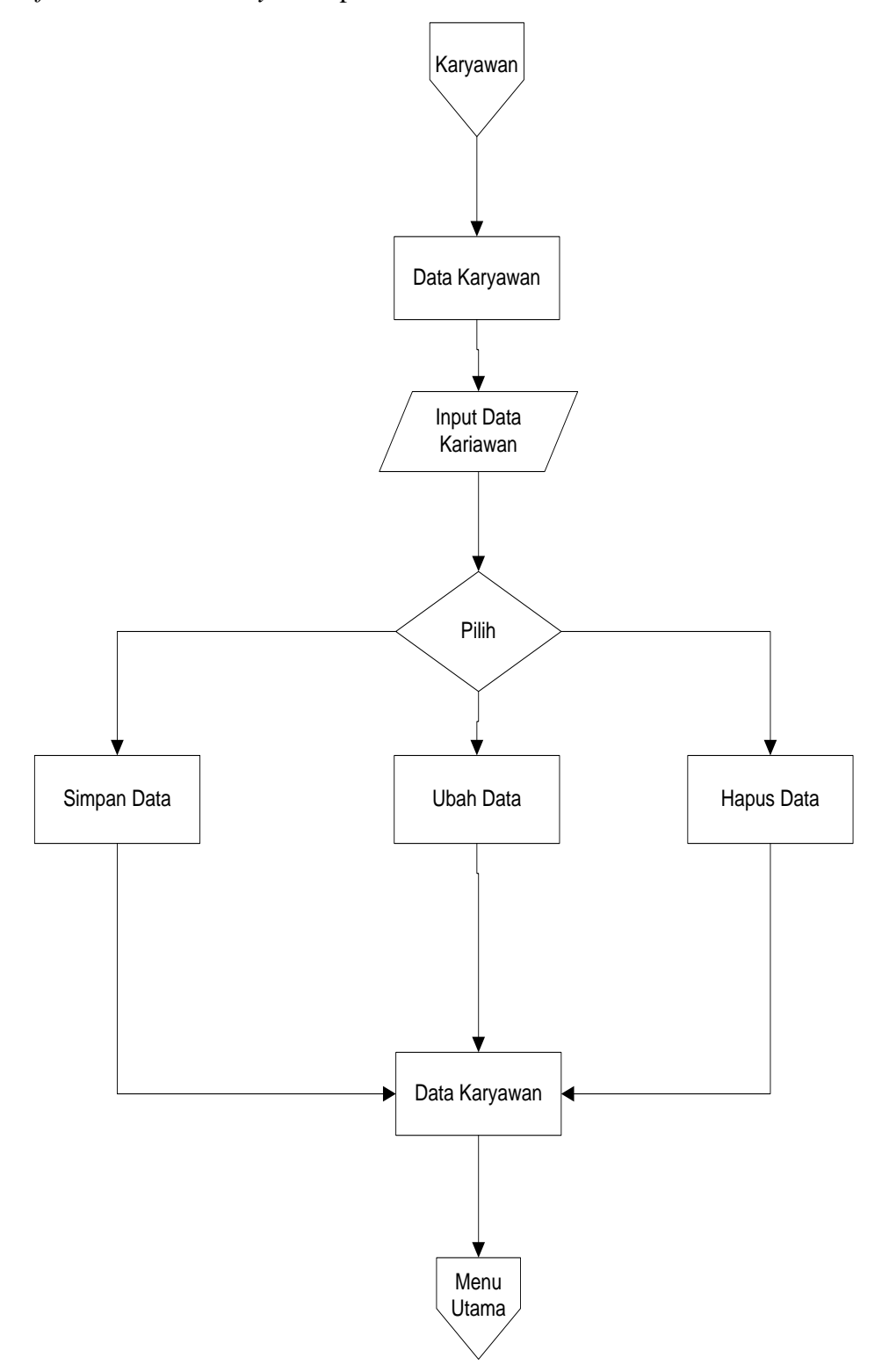

# **Gambar 3.14** rancangan*flowchart* program *menu* karyawan

# 4. Rancangan *flowchart* program *menu kategori*

*Flowchartmenu kategori* admin digunakan untuk menjelaskan alur *flowchart menu kategori* pada menu utama.

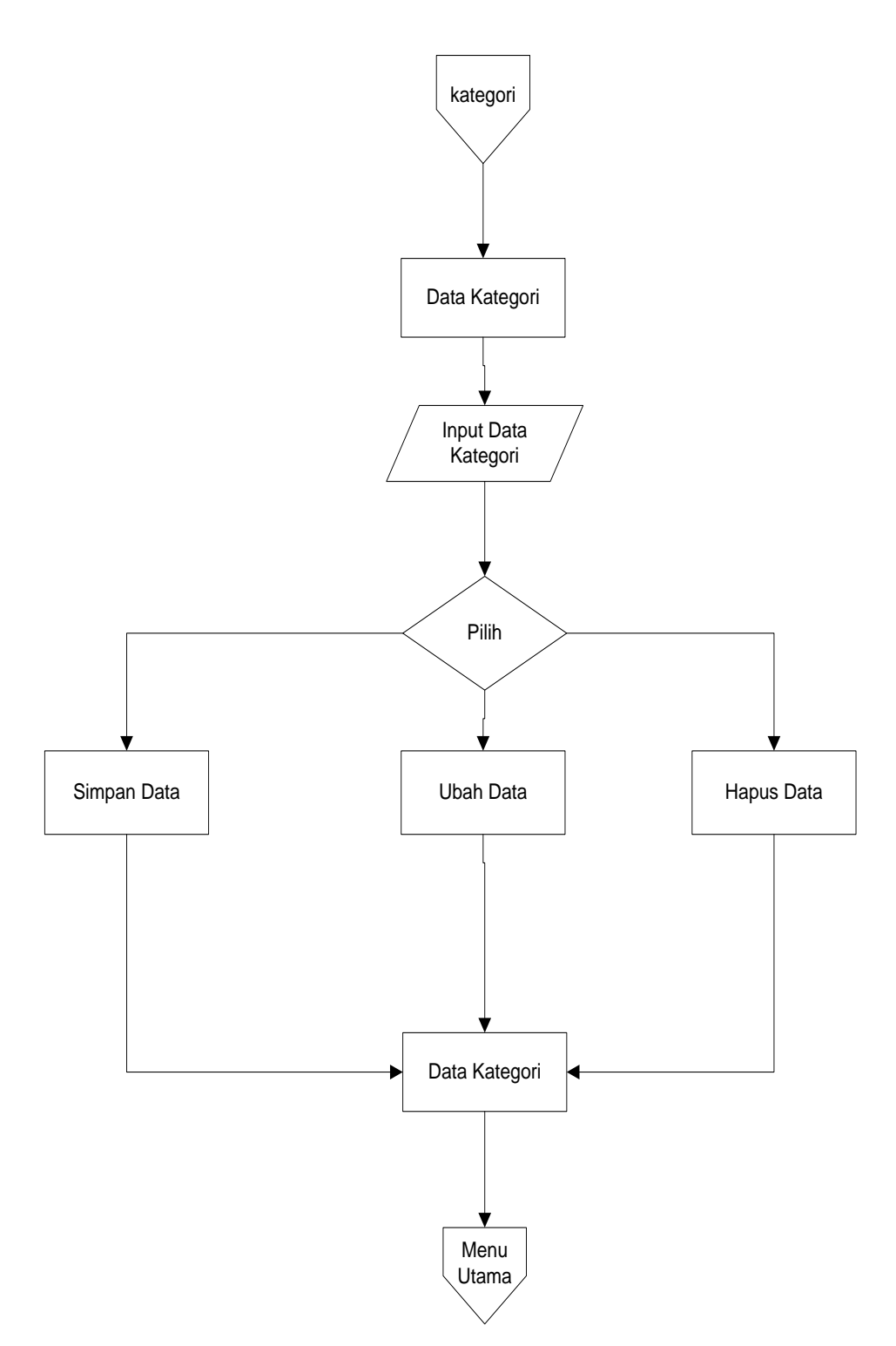

**Gambar 3.15** rancangan*flowchart* program *menu* kategori

5. Rancangan *flowchart* program *menu surat*

*Flowchartmenu surat* admin digunakan untuk menjelaskan alur *flowchart menu surat* pada menu utama.

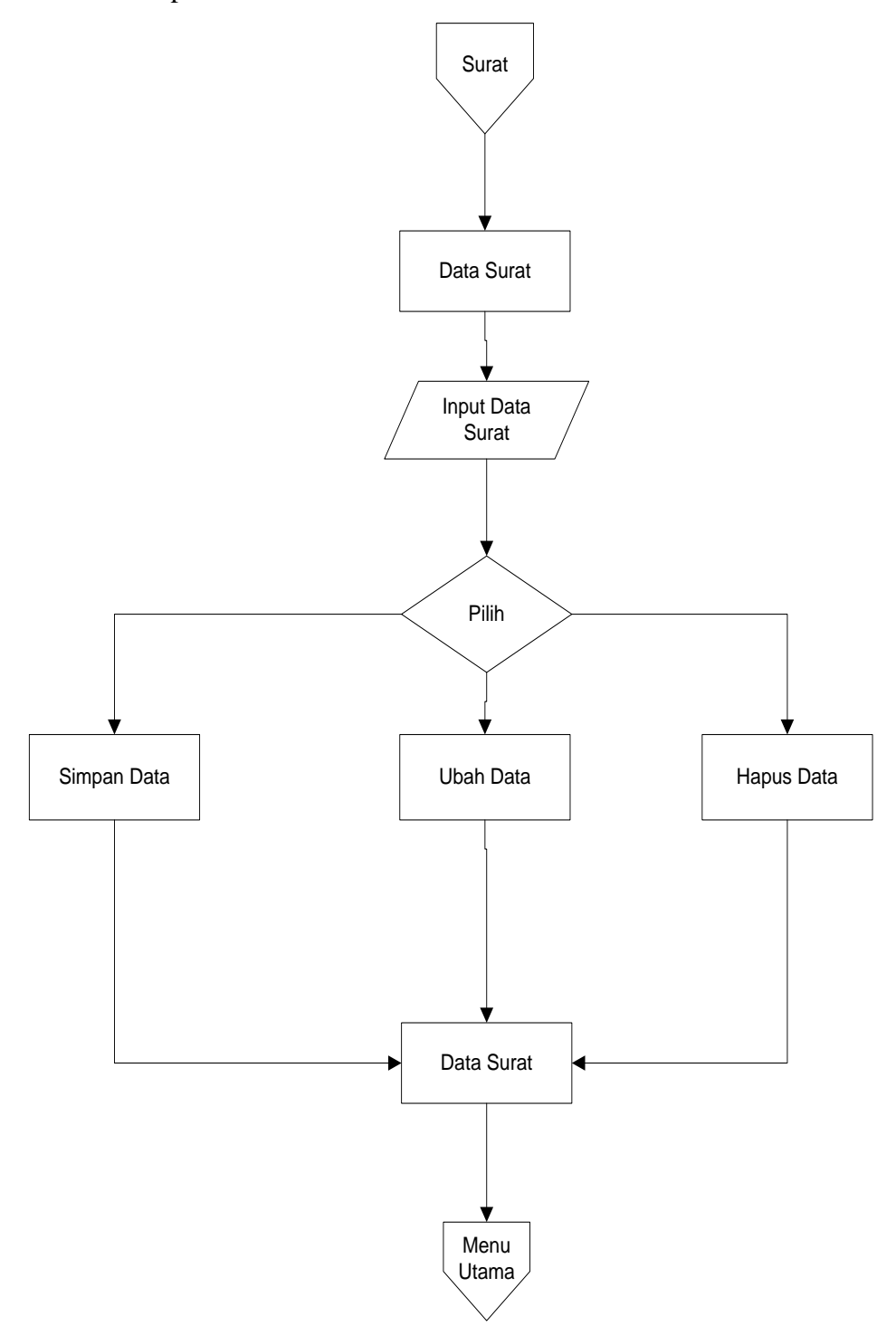

**Gambar 3.16** rancangan*flowchart* program *menu* surat

# 6. Rancangan *flowchart* program *menu dokumen*

*Flowchartmenu dokumen* admin digunakan untuk menjelaskan alur *flowchart menu dokumen* pada menu utama.

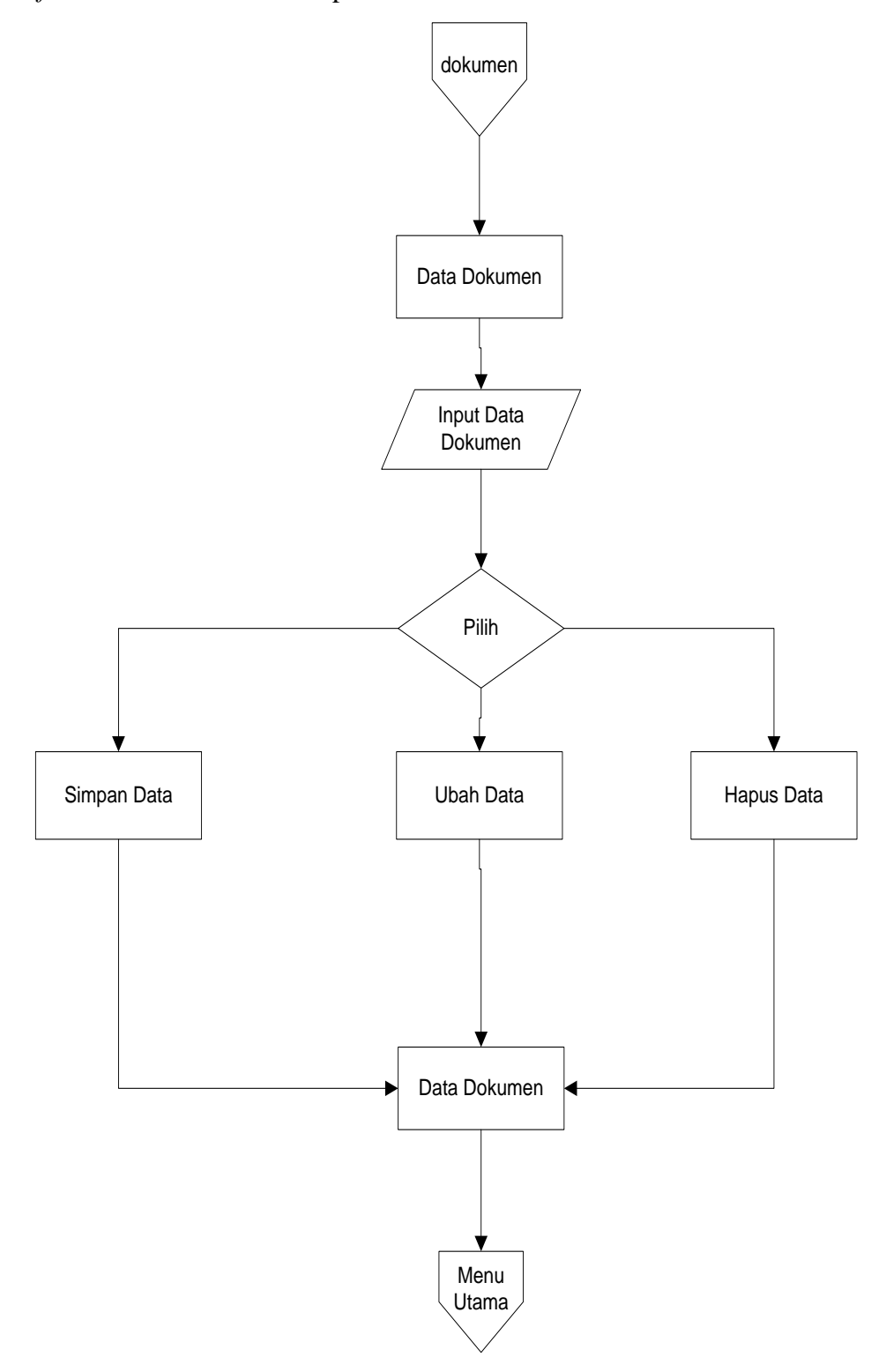

# **Gambar 3.17** rancangan*flowchart* program *menu* dokumen

# 7. Rancangan *flowchart* program *menu Penyimpanan*

*Flowchartmenu Penyimpanan* admin digunakan untuk menjelaskan alur *flowchart menu Penyimpanan* pada menu utama.

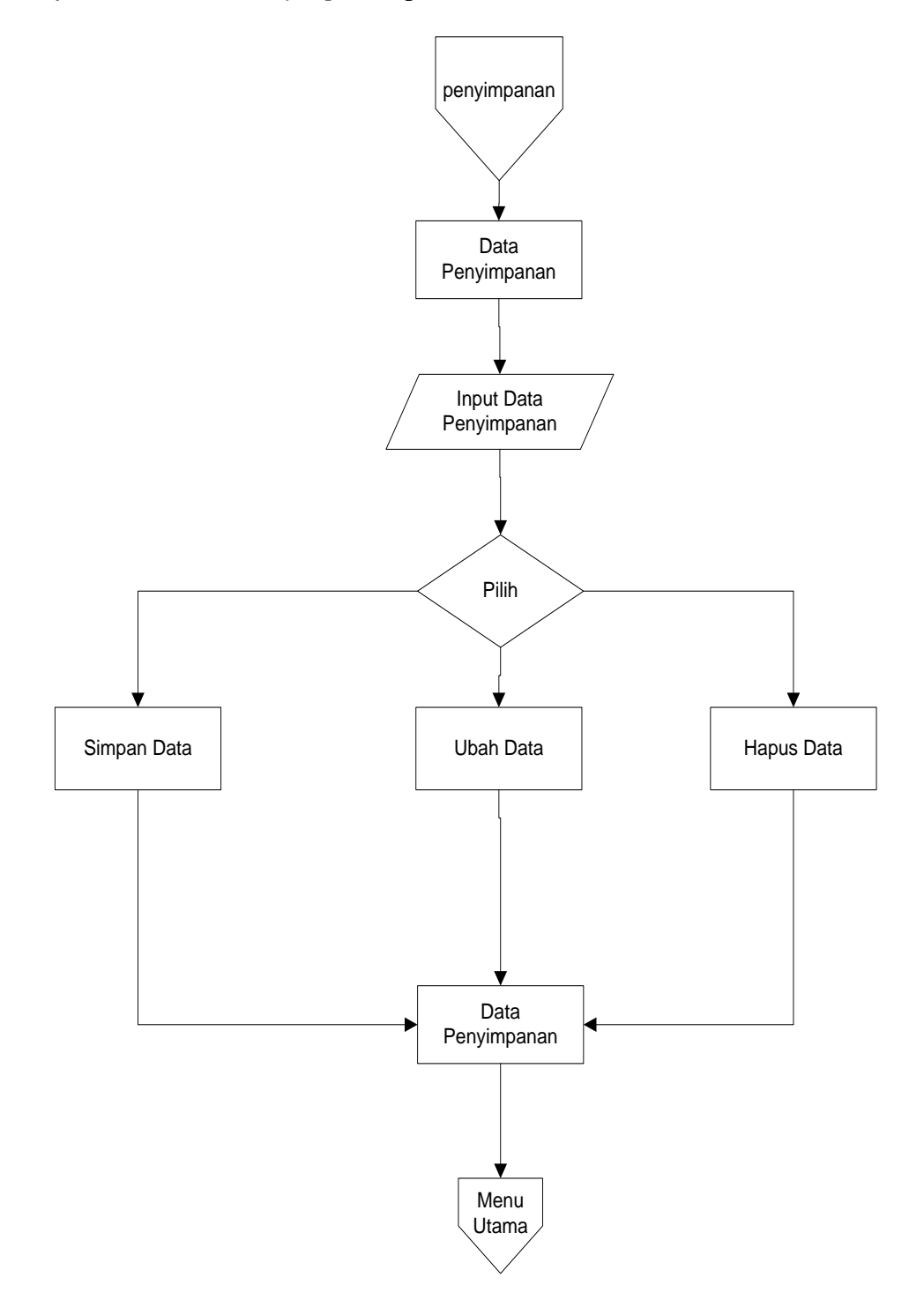

## **Gambar 3.18** rancangan*flowchart* program *menu* Penyimpanan

# 8. Rancangan *flowchart* program *menu Laporan*

*Flowchartmenu Laporan* admin digunakan untuk menjelaskan alur *flowchart menu Laporan* pada menu utama.

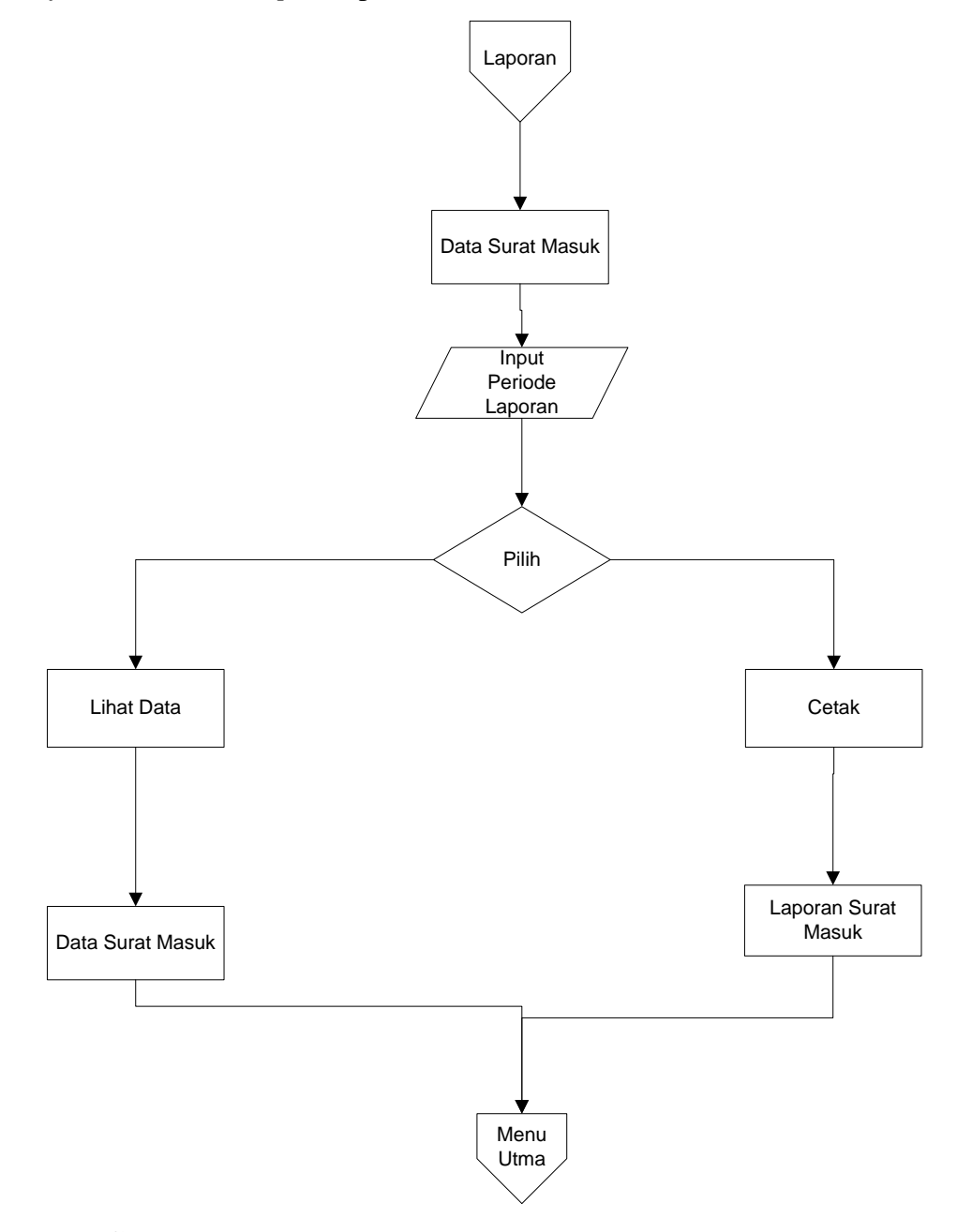

**Gambar 3.19** rancangan*flowchart* program *menu* Laporan

#### **BAB IV**

## **HASIL DAN PEMBAHASAN**

#### **4.1. Implementasi Program**

Hasil implementasi pada Aplikasi ini terdiri dari form – form sebagai berikut:

#### **1. Halaman Login Admin**

Berikut ini merupakan tampilan halaman Login pada admin dari Aplikasi manajemen pengarsipan pada PT Pupuk Sriwijaya Palembang. Berikut ini adalah implementasi program pada halaman login yang ditunjukkan pada gambar 4.1

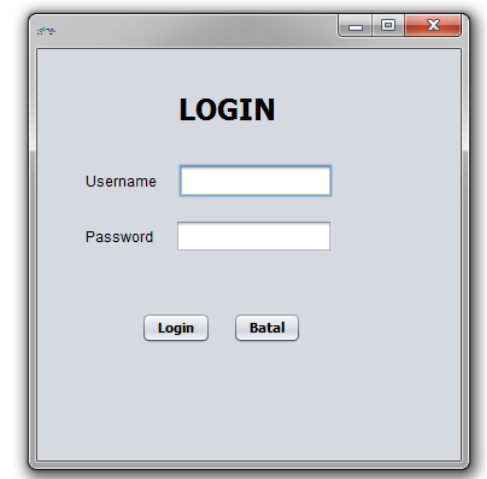

**Gambar 4.1 Tampilan Halaman Login Admin**

Gambar diatas merupakan gambar tampilan pada halaman *login*. Halaman ini akan muncul ketika *user* ingin menjalankan aplikasi. Tujuan adanya halaman *login* yaitu untuk menjaga privasi dari setiap data yang diinput kedalam aplikasi.Pada halaman *login* ini, terdapat satu button yaitu tombol *Login*.button Login berfungsi untuk memeriksa apakah *username* dan *password* yang dimasukkan valid atau tidak. Jika username dan password yang dimasukkan benar maka aplikasi akan meneruskan ke halaman berikutnya yaitu halaman utama pada

aplikasi, namun jika *username* dan *password* salah atau belum terdaftar maka halaman ini akan memunculkan peringatan bahwa username dan password salah.

#### **2. Menu UtamaAdmin**

Berikut ini merupakan tampilan Menu Utama pada admin dari Aplikasi Manajemen pengarsipan pada PT Pupuk Sriwijaya Palembang. Berikut ini adalah implementasi program Menu Utama pada admin yang ditunjukkan pada gambar 4.2

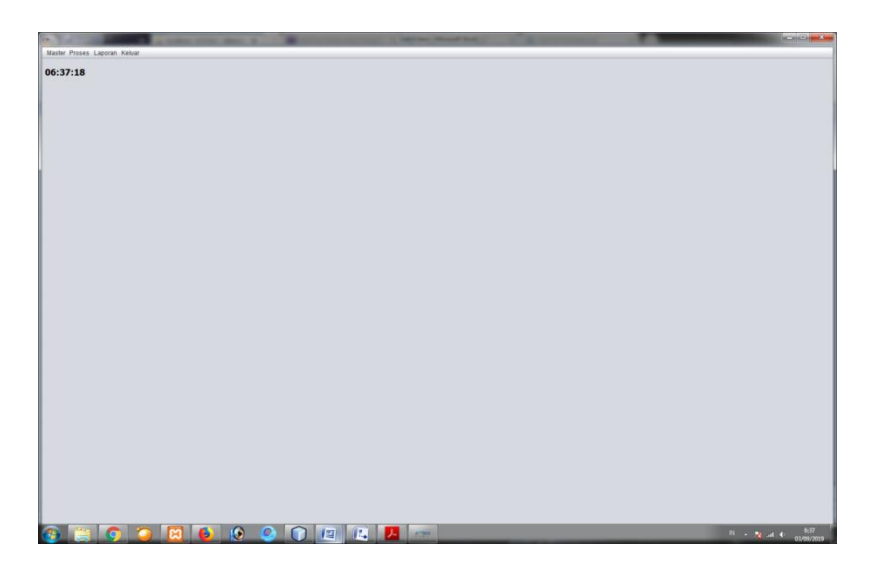

**Gambar 4.2Menu UtamaAdmin**

Gambar diatas merupakan gambar tampilan pada Menu Utama Halaman ini adalah tampilan *beranda* dan akan muncul ketika pertama kali aplikasi telah melakukan login.

## **3. Halaman Data KaryawanAdmin**

Berikut ini merupakan tampilan halaman Data karyawan pada admin dari Sistem Manajemen pengarsipan pada PT Pupuk Sriwijaya Palembang.Berikut ini adalah implementasi program Data karyawan pada admin yang ditunjukkan pada gambar 4.3

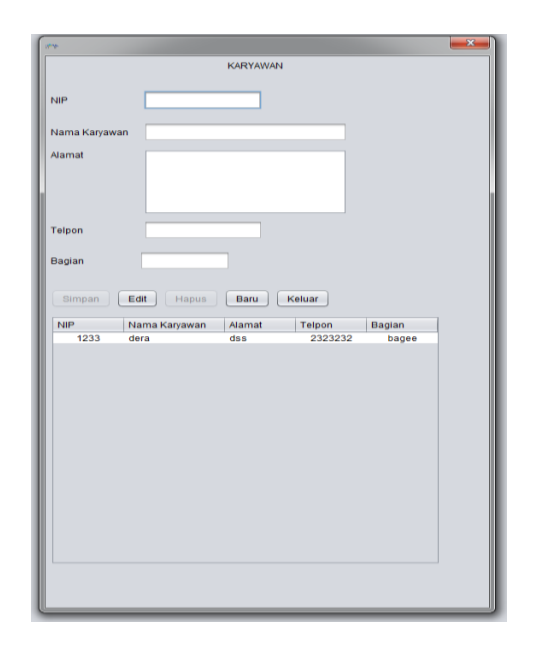

**Gambar 4.3 Halaman Data KaryawanAdmin**

Gambar diatas merupakan gambar tampilan pada halaman Data karyawan. Halaman ini akan dikelola oleh admin untuk menginputkan data karyawan yang ada.

## **4. Halaman Data Kategori Admin**

Berikut ini merupakan tampilan halaman Data kategori pada admin dari Sistem Manajemen pengarsipan pada PT Pupuk Sriwijaya Palembang.Berikut ini adalah implementasi program Data kategori pada admin yang ditunjukkan pada gambar 4.4

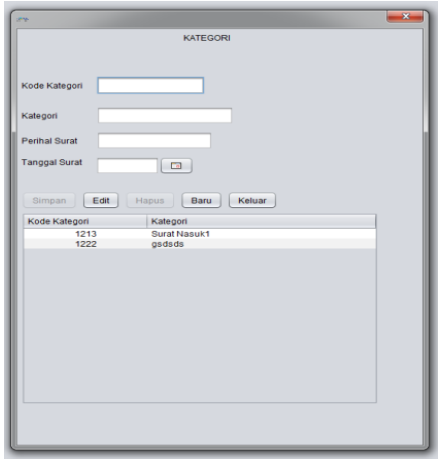

**Gambar 4.4 Halaman Data Kategori Admin**

Gambar diatas merupakan tampilan pada halaman Data Kategori. Halaman ini akan dikelola oleh admin untuk menginputkan data kategori

## **5. Halaman Data Lokasi Admin**

Berikut ini merupakan tampilan halaman Data lokasi pada admin dari Sistem Manajemen pengarsipan pada PT Pupuk Sriwijaya Palembang.Berikut ini adalah implementasi program Data lokasi pada admin yang ditunjukkan pada gambar 4.5

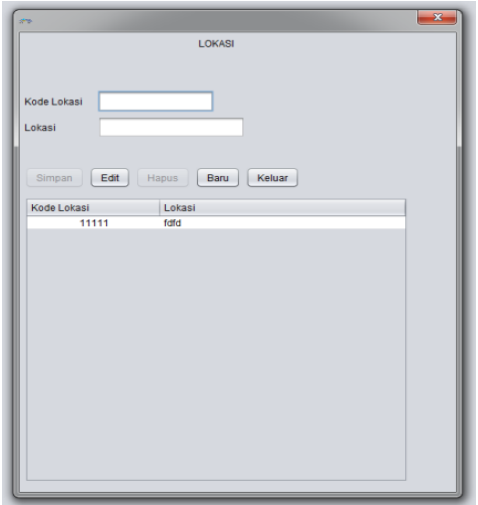

**Gambar 4.5 Halaman Data Lokasi Admin**

Gambar diatas merupakan tampilan pada halaman Data Lokasi. Halaman ini akan dikelola oleh admin untuk melihat data Lokasi

## **6. Halaman Data Penyimpanan Admin**

Berikut ini merupakan tampilan halaman Data Penyimpanan pada admin dari Aplikasi Manajemen pengarsipan pada PT Pupuk Sriwijaya Palembang.Berikut ini adalah implementasi program Data Penyimpanan pada admin yang ditunjukkan pada gambar 4.6

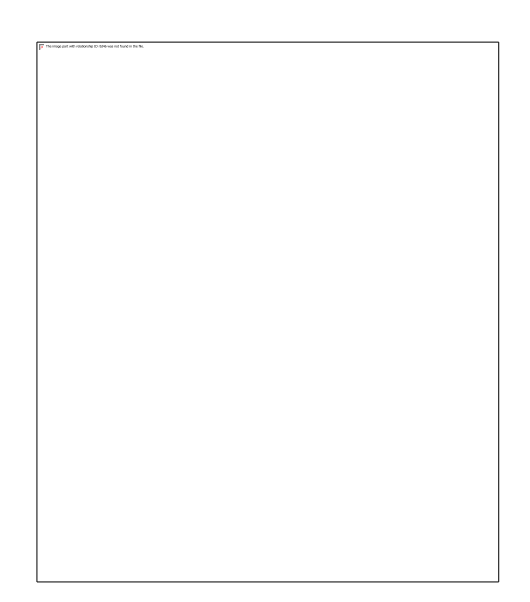

**Gambar 4.6 Halaman Data PENYIMPANANAdmin**

Gambar diatas merupakan tampilan pada halaman Data Penyimpanan dokumen. Halaman ini akan dikelola oleh admin untuk melihat daftar data Penyimpanan.

#### **7. HalamanLaporan Admin**

Berikut ini merupakan tampilan halaman Laporan dokumen pada admin dari aplikasi manajemen pengarsipan pada PT Pupuk Sriwijaya Palembang.Berikut ini adalah implementasi program laporan dokumen pada admin yang ditunjukkan pada gambar 4.9

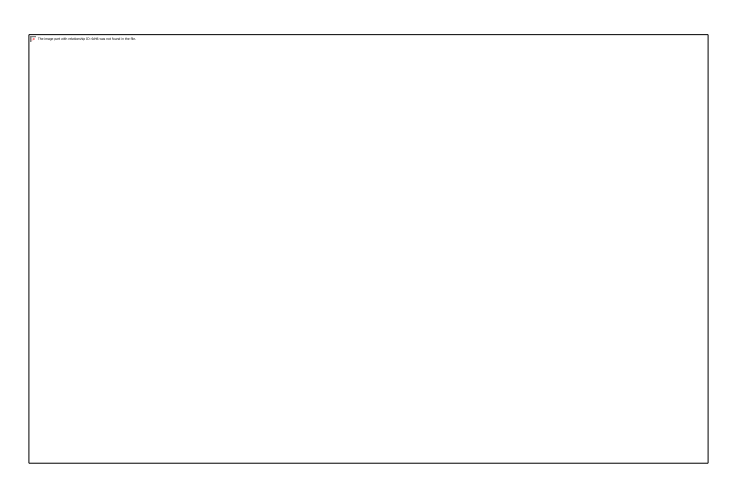

**Gambar 4.7 Halaman Laporan Dokumen Admin**

Gambar diatas merupakan tampilan pada halaman laporan dokumen.

### **BAB V**

## **SIMPULAN DAN SARAN**

#### **5.1. Simpulan**

Berdasarkan analisis dan hasil penelitian perancangan manajemen pengarsipan pada PT Pupuk Sriwijaya, maka dapat di ambil kesimpulan sebagai berikut :

- 1. Adanya perancangan manajemen pengarsipan pada PT Pupuk Sriwijaya dapat membantu PT Pupuk Sriwijaya dalammengurangi resiko kehilangan ataupun kerusakan dokumen, memudahkan kariyawan dalam akses dan pencarian informasi tentang surat masuk atau surat keluar.
- 2. Perancangan sistem manajemen pengarsipan menggunakan metodologi Structured Systems Analysis and Design (SSAD) Alat bantu perancangan menggunakan model terstruktur yang terdiri dari diagram konteks, DFD, Relasi Tabel. Perancangan basis data menggunakan *tool MySQL*.

#### **5.2. Saran**

Berdasarkan simpulan dari hasil penelitian yang telah diuraikan, maka saran yang dapat diberikan oleh peneliti untuk perancangan lebih lanjut dari sistem manajemn pengarsipan pada PT Pupuk Sriwijaya, antara lain :

1. Mengembangkan penerapan sistem manajemn pengarsipan pada PT Pupuk Sriwijaya secara meluas ke pihak terkaitsehingga pengecekan dokumen lebih mudah dan ramah lingkungan.

2. Sebaiknya dilakukan penelitian lebih lanjut tentang manajemen pengarsipan dokumensehinggatampilan dan pelayanan aplikasi atau *website*dapat lebih menarik dalam memberikan informasi.

#### **DAFTAR PUSTAKA**

- Saputra Agus, 2013. *"Memanun Aplikasi Bioskop dan SMS, PT Elex Mesia Komputindo"*. Jakarta.
- Solichin Achmad, 2016. *"Pemrograman Web Dengan Php dan Mysql"*. Hal 10.
- Abdul, Kadir, 2014. *"Pengenalan Sistem Informasi Edisi Revisi"*. Yogyakarta:Andi
- Bekti, Humaira, Bintu, 2015. " Mahir membuat Website Dengan Adobe Dreamweaver CS6, CSS, Dan Jquery". Yogyakarta: Andi

Fathansyah, 2015. "Basis Data". Bandung Informatika. Bandung

Kawistara, Hidayatullah, 2015. "Pemrograman Web". Bandung: Penerbit Informatika.

Krismiaji, 2015. "Sistem Informatika Akuntansi". Unit Penerbit. Yogyakarta.

- Kenneth C, Jane P, 2016. " Management Informasi System". 10<sup>th</sup> Ed. Jakarta: Salemba Empat.
- Supuno, Putratama, 2016. " Pemrograman Web Menggunakan PHP Dan Framework Codeigniter". Yogyakarta: Deepublish (Grup Penerbitan CV Budi utama.
- Rosa A, Shalahuddin, 2014. "Rekayasa Perangkat Lunak Terstruktur Dan Berorientasi Objek". Bandung.
- Pressman, R.S, 2015. "Rekayasa Perangkat Lunak". Pendekatan Praktisi Buku I. Yogyakarta: Andi.
- Priyadi, Yudi, 2014. "Kolaborasi SQL dan ERD Dalam Implementasi Database". Yogyakarta: C.V Andi Offset.
- Wirasta, Febriansyah, 2014. " Perancangan Sistem Informasi Penyewaan Alat-Alat Pesta Berbasis Web di Narda Pesta". J.LPKIA, Vol. 1, Pp. 1-8, 2014. Strauss dan Frost 2014.

# **LAMPIRAN**

## **koneksi.java**

/\*

\* To change this license header, choose License Headers in Project Properties.

\* To change this template file, choose Tools | Templates

\* and open the template in the editor.

\*/

package appinventory;

import java.sql.Connection;

/\*\*

\*

\* @author DoniKalong

\*/

public class Koneksi {

Connection connection;

static String driver = "com.mysql.jdbc.Driver";

static String database = "jdbc:mysql://localhost:3306/dbinventori";

static String user = "root";

static String pass = "";

}

## **menuutama.java**

/\*

\* To change this license header, choose License Headers in Project Properties.

\* To change this template file, choose Tools | Templates

\* and open the template in the editor.

\*/

package appinventory;

import java.awt.event.ActionEvent; import java.awt.event.ActionListener; import java.util.Date; import javax.swing.ImageIcon; import javax.swing.Timer;

/\*\* \* \* @author DoniKalong \*/

public class MenuUtama extends javax.swing.JFrame {

```
 /**
```
\* Creates new form MenuUtama

\*/

public MenuUtama() {

initComponents();

java.awt.Dimension  $d =$ java.awt.Toolkit.getDefaultToolkit().getScreenSize();

this.setSize(d.width,d.height);

icon();

JCjam();

```
 }
 public void icon(){
ImageIcon ico = new
```

```
ImageIcon("D:/program/AppKotaku/src/appkotaku/logo.png");
```

```
 setIconImage(ico.getImage());
```

```
}
```

```
 void JCjam(){
```
ActionListener taskPerformer = new ActionListener() {

#### @Override

public void actionPerformed(ActionEvent evt) {

String  $jc_jam = "";$ 

String jc\_menit = "";

String  $ic$  detik = "";

Date  $JC = new Date();$ 

int nilai\_jam = JC.getHours();

int nilai\_menit =JC.getMinutes();

int nilai\_detik =  $JC.getSeconds$ );

if (nilai\_jam  $\leq$ =9) jc\_jam ="0"; if (nilai\_menit  $\leq=9$ ) jc\_menit ="0"; if (nilai detik  $\leq$ =9) jc detik ="0";

String  $jam = jc_jam + Integer.toString(nilai_jam);$ 

```
String menit = ic_menit + Integer.toString(nilai_menit);
String detik = jc_detik + Integer.toString(nilai_detik);
```

```
lblWaktu.setText(jam + ":" + menit + ":" + detik + "");
   }
 };
 new Timer(1000, taskPerformer).start();
```

```
 /**
```
}

\* This method is called from within the constructor to initialize the form.

 \* WARNING: Do NOT modify this code. The content of this method is always

\* regenerated by the Form Editor.

\*/

@SuppressWarnings("unchecked")

// <editor-fold defaultstate="collapsed" desc="Generated Code">

```
 private void initComponents() {
```
 $jMenu1 = new$  javax.swing.JMenu();

 $lblWaktu = new$  javax.swing. JLabel();

 $jLabel1 = new javax.swing.JLabel();$ 

 $jLabel2 = new javax.swing.JLabel();$ 

 $jLabel3 = new javax.swing.JLabel();$ 

 $jLabel4 = new javax.swing.JLabel();$ 

 $jLabel5 = new javax.swing.JLabel();$ 

 $j$ MenuBar1 = new javax.swing.JMenuBar();
jMenu2 = new javax.swing.JMenu();

 $j$ MenuItem1 = new javax.swing.JMenuItem();

 $j$ MenuItem2 = new javax.swing.JMenuItem();

 $j$ MenuItem3 = new javax.swing.JMenuItem();

 $j$ Menu3 = new javax.swing.JMenu();

 $j$ MenuItem4 = new javax.swing.JMenuItem $(j)$ ;

jMenuItem6 = new javax.swing.JMenuItem();

 $j$ MenuItem7 = new javax.swing.JMenuItem();

jMenu4 = new javax.swing.JMenu();

 $j$ MenuItem $8$  = new javax.swing.JMenuItem $(i)$ ;

 $j$ MenuItem5 = new javax.swing.JMenuItem();

jMenu5 = new javax.swing.JMenu();

jMenu1.setText("jMenu1");

setDefaultCloseOperation(javax.swing.WindowConstants.EXIT\_ON\_CLOSE);

 getContentPane().setLayout(new org.netbeans.lib.awtextra.AbsoluteLayout());

lblWaktu.setFont(new java.awt.Font("Tahoma", 1, 18)); // NOI18N

lblWaktu.setText("jLabel1");

 getContentPane().add(lblWaktu, new org.netbeans.lib.awtextra.AbsoluteConstraints(10, 11, 209, 43));

 jLabel1.setIcon(new javax.swing.ImageIcon(getClass().getResource("/appinventory/gambar2.png"))); // NOI18N

 getContentPane().add(jLabel1, new org.netbeans.lib.awtextra.AbsoluteConstraints(1210, 30, -1, -1));

jLabel2.setFont(new java.awt.Font("Tahoma", 1, 24)); // NOI18N

 jLabel2.setText("APLIKASI PENGOLAHAN DATA INVENTARIS KANTOR");

 getContentPane().add(jLabel2, new org.netbeans.lib.awtextra.AbsoluteConstraints(460, 200, -1, -1));

jLabel3.setFont(new java.awt.Font("Tahoma", 1, 24)); // NOI18N

jLabel3.setText("PADA");

 getContentPane().add(jLabel3, new org.netbeans.lib.awtextra.AbsoluteConstraints(750, 240, -1, -1));

jLabel4.setFont(new java.awt.Font("Tahoma", 1, 24)); // NOI18N

jLabel4.setText("PT PUPUK SRIWIDJAJA LAMPUNG");

 getContentPane().add(jLabel4, new org.netbeans.lib.awtextra.AbsoluteConstraints(580, 280, -1, -1));

 jLabel5.setIcon(new javax.swing.ImageIcon(getClass().getResource("/gambar/bagroundwall\_1.png"))) ; // NOI18N

 getContentPane().add(jLabel5, new org.netbeans.lib.awtextra.AbsoluteConstraints(5, 4, 3000, 900));

 jMenu2.setIcon(new javax.swing.ImageIcon(getClass().getResource("/gambar/masterok.png"))); // NOI18N

jMenu2.setText("Master");

jMenuItem1.setText("Data Barang");

jMenuItem1.addMouseListener(new java.awt.event.MouseAdapter() {

public void mouseReleased(java.awt.event.MouseEvent evt) {

jMenuItem1MouseReleased(evt);

}

});

jMenu2.add(jMenuItem1);

jMenuItem2.setText("Data Pegawai");

jMenuItem2.addMouseListener(new java.awt.event.MouseAdapter() {

public void mouseReleased(java.awt.event.MouseEvent evt) {

jMenuItem2MouseReleased(evt);

}

});

jMenu2.add(jMenuItem2);

jMenuItem3.setText("Data Lokasi");

jMenuItem3.addMouseListener(new java.awt.event.MouseAdapter() {

public void mouseReleased(java.awt.event.MouseEvent evt) {

jMenuItem3MouseReleased(evt);

}

});

jMenu2.add(jMenuItem3);

jMenuBar1.add(jMenu2);

 jMenu3.setIcon(new javax.swing.ImageIcon(getClass().getResource("/gambar/menudata.png"))); // NOI18N

```
 jMenu3.setText("Proses");
```
jMenuItem4.setText("Data Inventaris");

jMenuItem4.addMouseListener(new java.awt.event.MouseAdapter() {

public void mouseReleased(java.awt.event.MouseEvent evt) {

jMenuItem4MouseReleased(evt);

}

 $\}$ :

jMenu3.add(jMenuItem4);

jMenuItem6.setText("Permintaan Barang");

jMenuItem6.addMouseListener(new java.awt.event.MouseAdapter() {

public void mouseReleased(java.awt.event.MouseEvent evt) {

jMenuItem6MouseReleased(evt);

}

 $\}$ :

jMenu3.add(jMenuItem6);

jMenuItem7.setText("Pembelian Barang");

jMenuItem7.addMouseListener(new java.awt.event.MouseAdapter() {

public void mouseReleased(java.awt.event.MouseEvent evt) {

jMenuItem7MouseReleased(evt);

}

});

jMenu3.add(jMenuItem7);

jMenuBar1.add(jMenu3);

```
 jMenu4.setIcon(new 
javax.swing.ImageIcon(getClass().getResource("/gambar/new.png"))); // NOI18N
     jMenu4.setText("Laporan");
```
jMenuItem8.setText("Laporan Inventaris Kantor");

jMenuItem8.addMouseListener(new java.awt.event.MouseAdapter() {

public void mouseReleased(java.awt.event.MouseEvent evt) {

jMenuItem8MouseReleased(evt);

}

});

jMenu4.add(jMenuItem8);

```
 jMenuItem5.setText("Laporan Pembelian");
 jMenuItem5.addMouseListener(new java.awt.event.MouseAdapter() {
   public void mouseReleased(java.awt.event.MouseEvent evt) {
     jMenuItem5MouseReleased(evt);
   }
 });
jMenu4.add(jMenuItem5);
```
jMenuBar1.add(jMenu4);

jMenu5.setIcon(new

javax.swing.ImageIcon(getClass().getResource("/gambar/logoutok.png"))); // NOI18N

```
 jMenu5.setText("Keluar");
 jMenu5.addMouseListener(new java.awt.event.MouseAdapter() {
   public void mouseClicked(java.awt.event.MouseEvent evt) {
     jMenu5MouseClicked(evt);
   }
 });
 jMenuBar1.add(jMenu5);
```

```
 setJMenuBar(jMenuBar1);
```
pack();

}// </editor-fold>

private void jMenuItem1MouseReleased(java.awt.event.MouseEvent evt) {

// TODO add your handling code here:

barang db = new barang(null,true);

db.setLocationRelativeTo(null);

db.setVisible(true);

}

private void jMenuItem2MouseReleased(java.awt.event.MouseEvent evt) {

// TODO add your handling code here:

pegawai db = new pegawai(null,true);

db.setLocationRelativeTo(null);

```
 db.setVisible(true);
```

```
 }
```

```
 private void jMenuItem3MouseReleased(java.awt.event.MouseEvent evt) { 
   // TODO add your handling code here:
  lokasi db = new lokasi(null,true);
   db.setLocationRelativeTo(null);
   db.setVisible(true);
 }
```

```
 private void jMenuItem4MouseReleased(java.awt.event.MouseEvent evt) { 
   // TODO add your handling code here:
   Inventaris db = new Inventaris(null, true); db.setLocationRelativeTo(null);
   db.setVisible(true);
 }
```
private void jMenuItem6MouseReleased(java.awt.event.MouseEvent evt) {

// TODO add your handling code here:

permintaan2 db = new permintaan2(null,true);

db.setLocationRelativeTo(null);

```
 db.setVisible(true);
```
}

private void jMenuItem7MouseReleased(java.awt.event.MouseEvent evt) {

// TODO add your handling code here:

```
pembelian db = new pembelian(null,true);
   db.setLocationRelativeTo(null);
   db.setVisible(true);
 }
```
private void jMenu5MouseClicked(java.awt.event.MouseEvent evt) {

// TODO add your handling code here:

this.dispose();

}

```
 private void jMenuItem8MouseReleased(java.awt.event.MouseEvent evt) {
```

```
 // TODO add your handling code here:
```
LaporanInventaris  $db = new LaporanInventaris(null, true);$ 

db.setLocationRelativeTo(null);

db.setVisible(true);

}

private void jMenuItem5MouseReleased(java.awt.event.MouseEvent evt) {

// TODO add your handling code here:

LaporanPembelian db = new LaporanPembelian(null,true);

db.setLocationRelativeTo(null);

```
 db.setVisible(true);
```

```
 }
```
/\*\*

\* @param args the command line arguments

\*/

public static void main(String args[]) {

/\* Set the Nimbus look and feel \*/

 //<editor-fold defaultstate="collapsed" desc=" Look and feel setting code (optional) ">

 /\* If Nimbus (introduced in Java SE 6) is not available, stay with the default look and feel.

 \* For details see http://download.oracle.com/javase/tutorial/uiswing/lookandfeel/plaf.html

\*/

try {

 for (javax.swing.UIManager.LookAndFeelInfo info : javax.swing.UIManager.getInstalledLookAndFeels()) {

```
 if ("Nimbus".equals(info.getName())) {
```
javax.swing.UIManager.setLookAndFeel(info.getClassName());

break;

}

}

} catch (ClassNotFoundException ex) {

java.util.logging.Logger.getLogger(MenuUtama.class.getName()).log(java.util.lo gging.Level.SEVERE, null, ex);

} catch (InstantiationException ex) {

java.util.logging.Logger.getLogger(MenuUtama.class.getName()).log(java.util.lo gging.Level.SEVERE, null, ex);

} catch (IllegalAccessException ex) {

java.util.logging.Logger.getLogger(MenuUtama.class.getName()).log(java.util.lo gging.Level.SEVERE, null, ex);

} catch (javax.swing.UnsupportedLookAndFeelException ex) {

java.util.logging.Logger.getLogger(MenuUtama.class.getName()).log(java.util.lo gging.Level.SEVERE, null, ex);

//</editor-fold>

}

```
 /* Create and display the form */
   java.awt.EventQueue.invokeLater(new Runnable() {
     public void run() {
        new MenuUtama().setVisible(true);
     }
  \}:
 }
```
 // Variables declaration - do not modify private javax.swing.JLabel jLabel1; private javax.swing.JLabel jLabel2; private javax.swing.JLabel jLabel3; private javax.swing.JLabel jLabel4; private javax.swing.JLabel jLabel5; private javax.swing.JMenu jMenu1; private javax.swing.JMenu jMenu2; private javax.swing.JMenu jMenu3; private javax.swing.JMenu jMenu4; private javax.swing.JMenu jMenu5; private javax.swing.JMenuBar jMenuBar1;

 private javax.swing.JMenuItem jMenuItem1; private javax.swing.JMenuItem jMenuItem2; private javax.swing.JMenuItem jMenuItem3; private javax.swing.JMenuItem jMenuItem4; private javax.swing.JMenuItem jMenuItem5; private javax.swing.JMenuItem jMenuItem6; private javax.swing.JMenuItem jMenuItem7; private javax.swing.JMenuItem jMenuItem8; private javax.swing.JLabel lblWaktu; // End of variables declaration

}

## **DataBarang.java**

/\*

\* To change this license header, choose License Headers in Project Properties.

\* To change this template file, choose Tools | Templates

\* and open the template in the editor.

\*/

package appinventory;

import static java.awt.image.ImageObserver.WIDTH;

import java.sql.Connection;

import java.sql.DriverManager;

import java.sql.ResultSet;

import java.sql.SQLException;

import java.sql.Statement;

import java.text.NumberFormat; import javax.swing.JOptionPane; import javax.swing.table.DefaultTableModel; import javax.swing.table.TableCellRenderer;

```
/**
*
* @author DoniKalong
*/
public class DataBarang extends javax.swing.JDialog {
private DefaultTableModel model ;
public TableCellRenderer kanan = new RenderingKanan();
public TableCellRenderer kiri = new RenderingKiri();
public TableCellRenderer Tengah = new RenderingTengah();
   /**
    * Creates new form DataBarang
    */
   public DataBarang(java.awt.Frame parent, boolean modal) {
     super(parent, modal);
     initComponents();
         model = new DefaultTableModel();
     //menambahkan tableModel ke tabel
     tabelBarang.setModel(model);
     model.addColumn("Kode Barang");
     model.addColumn("Nama Barang");
```

```
 model.addColumn("Jumlah");
```
tabelBarang.getColumnModel().getColumn(0).setCellRenderer(Tengah); tabelBarang.getColumnModel().getColumn(1).setCellRenderer(kiri); tabelBarang.getColumnModel().getColumn(2).setCellRenderer(kiri); //memanggil class loadData(); jmldata();

txtCariBarang.setText("");

```
 }
```
public Inventaris fAB = null;

public void jmldata(){

try {

Class.forName(Koneksi.driver);

Connection konek1;

 konek1 = DriverManager.getConnection(Koneksi.database, Koneksi.user, Koneksi.pass);

Statement  $st1 = konek1.createStatement$ 

ResultSet rs1= st1.executeQuery("SELECT count(\*) from barang ");

if  $(rs1.next())$ 

txtJumlahData.setText(rs1.getString(WIDTH));

}

else {

}

```
loadData();
```
st1.close();

konek1.close();

} catch (ClassNotFoundException ex) {

 } catch (SQLException ex) {

```
 }
 }
```
int row  $= 0$ ;

public void loadData(){

//menghapus seluruh data

} catch (javax.swing.UnsupportedLookAndFeelException ex) {

java.util.logging.Logger.getLogger(Inventaris.class.getName()).log(java.util.loggi ng.Level.SEVERE, null, ex);

 } //</editor-fold>

}

```
/* Create and display the dialog */ java.awt.EventQueue.invokeLater(new Runnable() {
       public void run() {
          Inventaris dialog = new Inventaris(new javax.swing.JFrame(), true);
          dialog.addWindowListener(new java.awt.event.WindowAdapter() {
            @Override
            public void windowClosing(java.awt.event.WindowEvent e) {
               System.exit(0);
 }
          });
          dialog.setVisible(true);
        }
     });
```
 // Variables declaration - do not modify private javax.swing.JButton btnBaru; private javax.swing.JButton btnEdit; private javax.swing.JButton btnKeluar; private javax.swing.JButton btnSimpan; private javax.swing.JComboBox<String> cbKondisi; private javax.swing.JComboBox<String> cbLokasi; private javax.swing.JComboBox<String> cbPegawai;

 private javax.swing.JButton jButton1; private javax.swing.JLabel jLabel1; private javax.swing.JLabel jLabel10; private javax.swing.JLabel jLabel11; private javax.swing.JLabel jLabel12; private javax.swing.JLabel jLabel2; private javax.swing.JLabel jLabel3; private javax.swing.JLabel jLabel4; private javax.swing.JLabel jLabel5; private javax.swing.JLabel jLabel6; private javax.swing.JLabel jLabel7; private javax.swing.JLabel jLabel9; private javax.swing.JPanel jPanel1; private javax.swing.JScrollPane jScrollPane1; private javax.swing.JTable tabelNya; private javax.swing.JTextField txtBagian; private javax.swing.JTextField txtJumlah; private javax.swing.JTextField txtKode; private javax.swing.JTextField txtKodebarang; private javax.swing.JTextField txtNamabarang; private javax.swing.JTextField txtNamapegawai; private javax.swing.JLabel txtTanggal; private javax.swing.JLabel txtTotal; private javax.swing.JLabel txtidlokasi; // End of variables declaration }